### **Hižar, Zvonimir**

#### **Master's thesis / Diplomski rad**

**2010**

*Degree Grantor / Ustanova koja je dodijelila akademski / stručni stupanj:* **University of Zagreb, Faculty of Mechanical Engineering and Naval Architecture / Sveučilište u Zagrebu, Fakultet strojarstva i brodogradnje**

*Permanent link / Trajna poveznica:* <https://urn.nsk.hr/urn:nbn:hr:235:363251>

*Rights / Prava:* [In copyright](http://rightsstatements.org/vocab/InC/1.0/) / [Zaštićeno autorskim pravom.](http://rightsstatements.org/vocab/InC/1.0/)

*Download date / Datum preuzimanja:* **2024-07-18**

*Repository / Repozitorij:*

[Repository of Faculty of Mechanical Engineering](https://repozitorij.fsb.unizg.hr) [and Naval Architecture University of Zagreb](https://repozitorij.fsb.unizg.hr)

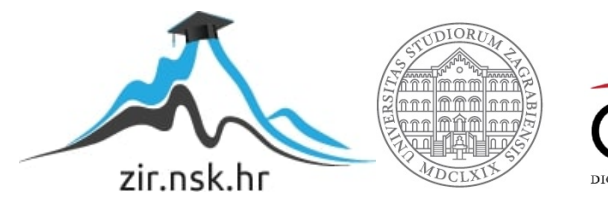

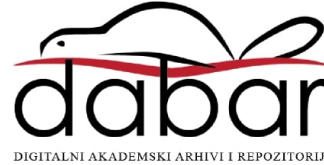

S veučilište u Zagrebu Fakultet strojarstva i brodogradnje

# **DIPLOMSKI RAD**

Zvonimir Hižar

Zagreb, 2010

Sveučilište u Zagrebu Fakultet strojarstva i brodogradnje

# **DIPLOMSKI RAD**

Mentor Prof. dr. sc. Mladen Crneković Zvonimir Hižar

Zagreb, 2010

#### SVEUČILIŠTE U ZAGREBU FAKULTET STROJARSTVA I BRODOGRADNJE Središnje povjerenstvo za završne i diplomske ispite

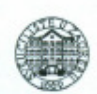

Povjerenstvo za diplomske ispite studija strojarstva za smjerove:

proizvodno inženjerstvo, računalno inženjerstvo, industrijsko inženjerstvo i menadžment, inženjerstvo materijala i mehatronika i robotika

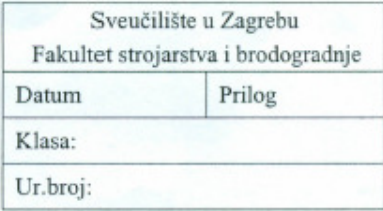

# **DIPLOMSKI ZADATAK**

Student: **ZVONIMIR HIŽAR**  Mat. br.: 0035143453

#### PRIMJENA ROBOTA U AUTOMATIZACIJI 3D DIGITALIZATORA

Opis zadatka:

Naslov:

Mjerenje nekog objekta s ciljem dobivanja trodimenzionalnog modela ima cijeli niz primjena: od reverzibilnog inženjerstva, izrade kopija do kontrole kvalitete. Kako bi se mjerni objekt i mjerni uređaj doveli u potreban broj položaja i orijentacija, potrebno je da cijeli uređaj ima dovoljan broj stupnjeva sloboda gibanja. U radu je potrebno prekonfigurirati digitalizator tvrtke ATOS tako da robot drži uzorak ili mjerni uređaj, i na taj način mogućiti digitalizaciju objekata većih dimenzija.

Potrebno je:

- 1. Opisati princip rada 3D digitalizatora te dati osnovne jednadžbe
- 2. Opisati rad ATOS digitalizatora i postupak mjerenja
- 3. Odabrati robota za rad s uzorkom ili mjernim uređajem, te ispitati način integracije s mjernim sustavom
- 4. Pokazati primjer off-line programiranja odabranog robota za digitalizaciju specifičnog objekta

Zadatak zadan: 16. rujna 2010. Rok predaje rada: 18. studenog 2010.

Zadatak zadao:

Whichor

Prof. dr. sc. Mladen Crneković

Predviđeni datum obrane: 24. - 26. studenog 2010.

Predsjednik Povjerenstva:

Prof. dr. sc. Franjo Cajner

#### **Z A H V A L A**

Zahvaljujem se svom mentoru prof. dr. sc. Mladenu Crnekoviću na pruženoj pomoći te savjetima da ovaj rad što kvalitetnije izradim i uspješno završim.

Također zahvaljujem se gospodinu Tomislavu Hercigonji iz tvrtke Topomatika d.o.o što mi je omogućio rad na ATOS sustavu, mag. ing. mech. Marku Horvatu također iz tvrtke Topomatika d.o.o što mi je pomogao u mjerenju i dipl. ing. Amiru Šećerkadiću iz tvrtke Izit d.o.o. što mi je omogućio rad na rapid prototyping uređaju Solido SD300 Pro.

Posebna hvala mojim roditeljima i ostatku obitelji na bezgraničnom strpljenju, povjerenju i pomoći koje su mi ukazali tokom dosadašnjeg dijela studija.

Na kraju bih zahvalio svojoj supruzi Ines koja mi je bila podrška u trenucima kada je to bilo najpotrebnije.

### **I Z J A V A**

Izjavljujem da sam diplomski rad na temu "Primjerna robota u automatizaciji 3D digitalizatora" izradio samostalno koristeći navedenu literaturu i znanje stečeno na Fakultetu strojarstva i brodogradnje, Sveučilišta u Zagrebu uz veliku pomoć mentora prof. dr. sc. Mladena Crnekovića.

Zvonimir Hižar

\_\_\_\_\_\_\_\_\_\_\_\_\_\_\_\_\_\_\_\_\_\_\_

### SAŽETAK DIPLOMSKOG RADA

U ovome radu najprije je dan opis ATOS senzora te njegov pojednostavljeni princip rada. Prikazano je na konkretnom primjeru proizvođača rezervnih automobilskih dijelova tvrtke Cimos kako automatizirati cjelokupni proces mjerenja nekog uzorka manjih dimenzija. Opisana je potrebna oprema i izrada naprave za stezanje uzorka nakon čega je opisan postupak mjerenja i obrada rezultata mjerenja. Nadalje je ukratko opisan pojednostavljeni proces mjerenja velikih uzoraka, te je opisana oprema odnosno robot koji vrši manipulaciju senzora. Na kraju rada opisan je primjer offline programiranja robota.

**Klju**č**ne rije**č**i:** robot, digitalizacja, kontrola kvalitete, mjerenje, atos

# SADRŽAJ

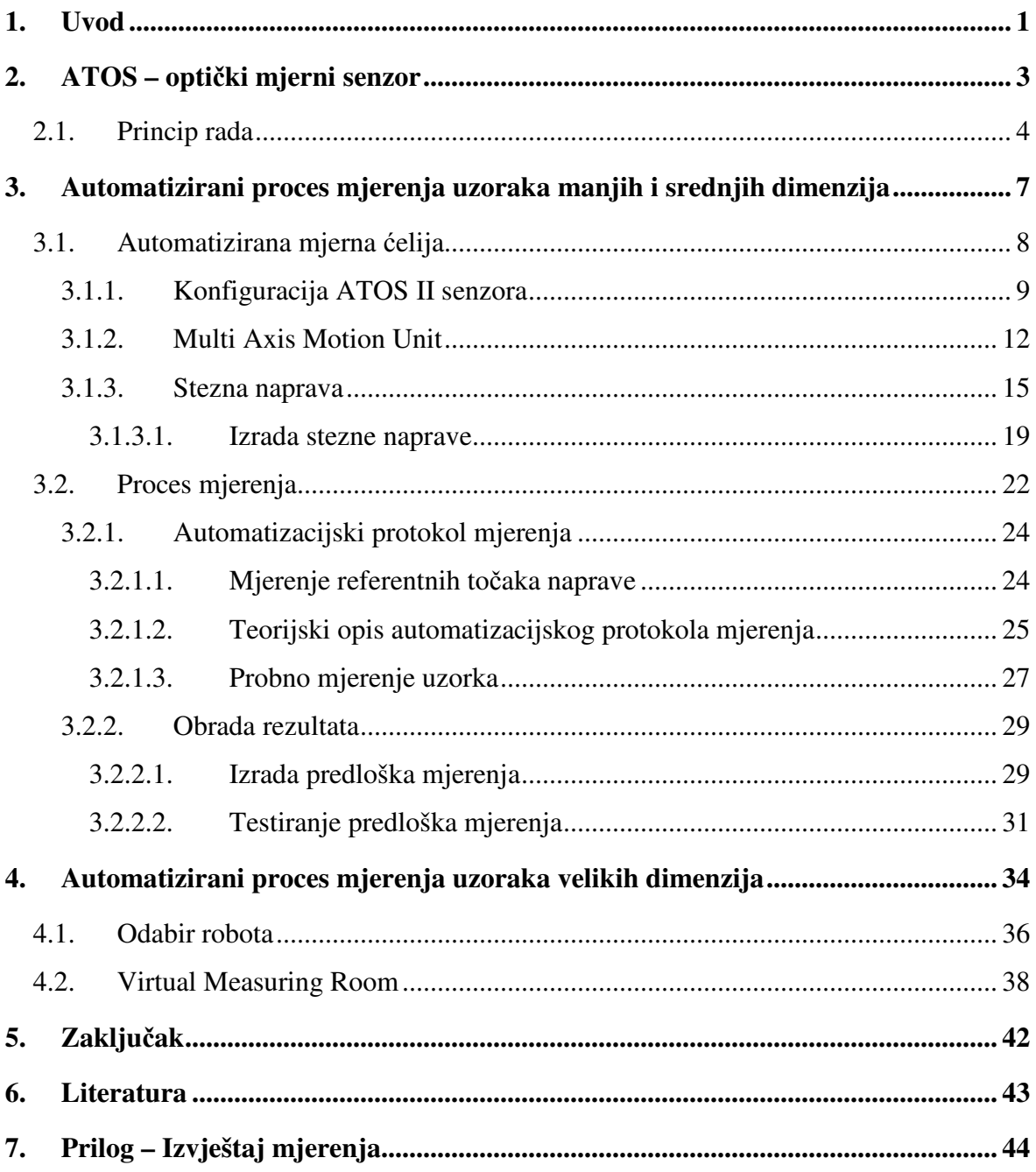

# **POPIS SLIKA I TABLICA**

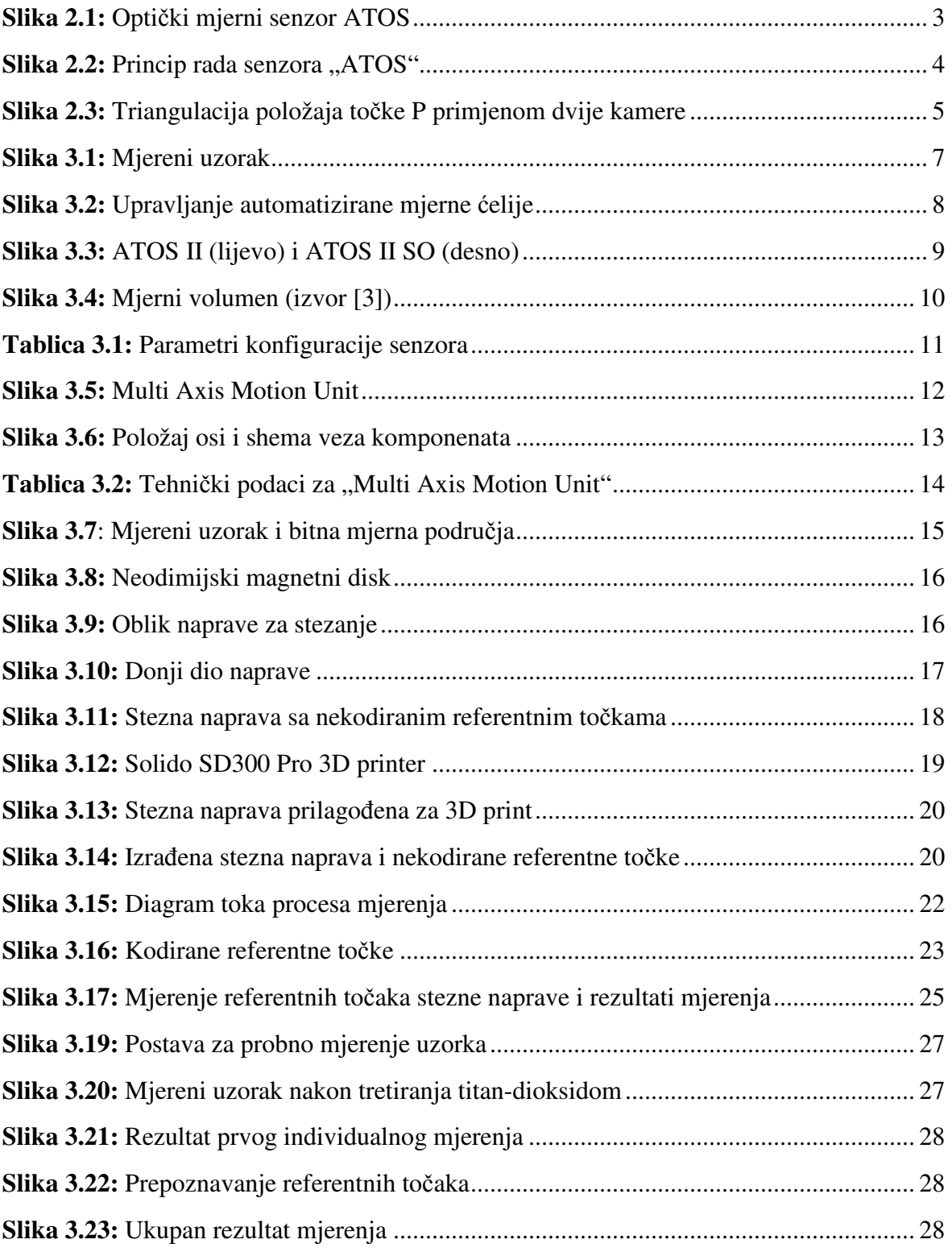

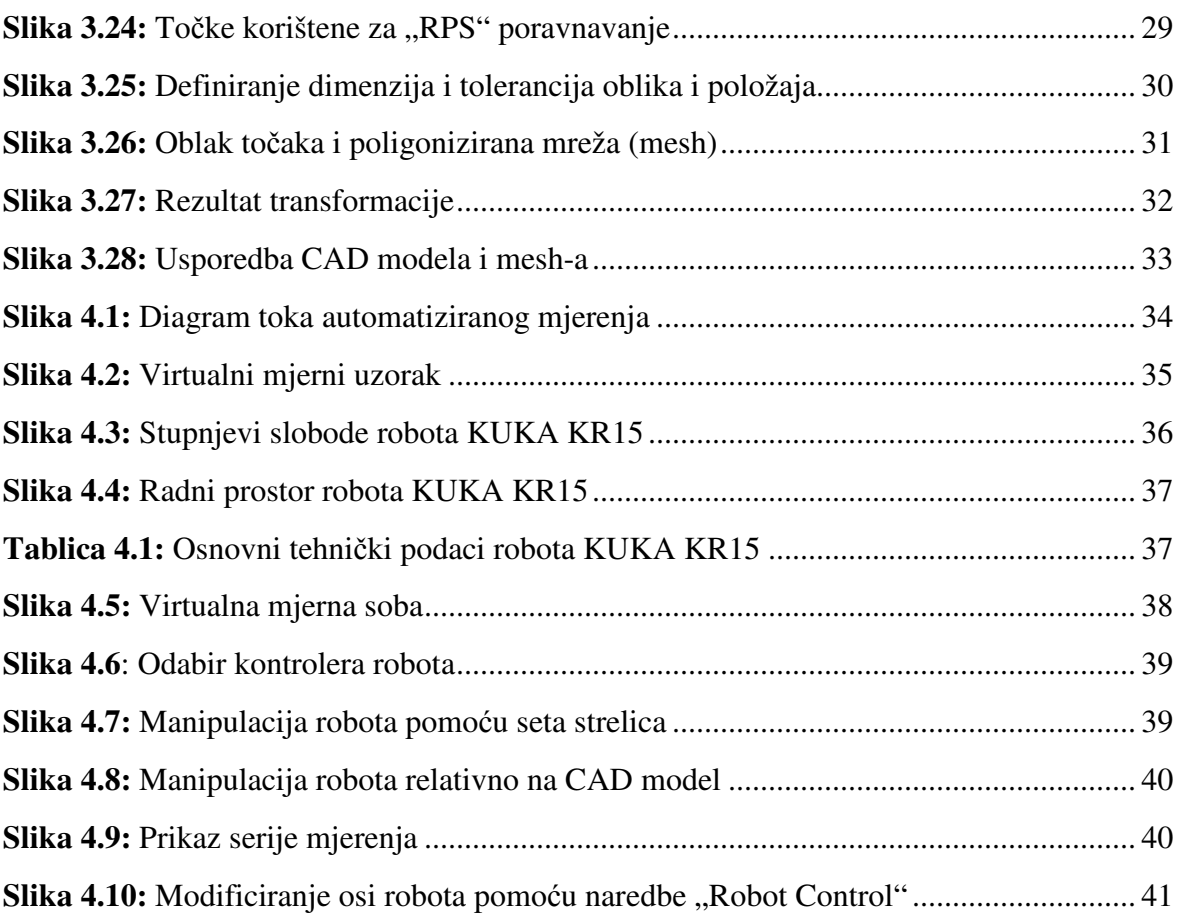

# POPIS OZNAKA

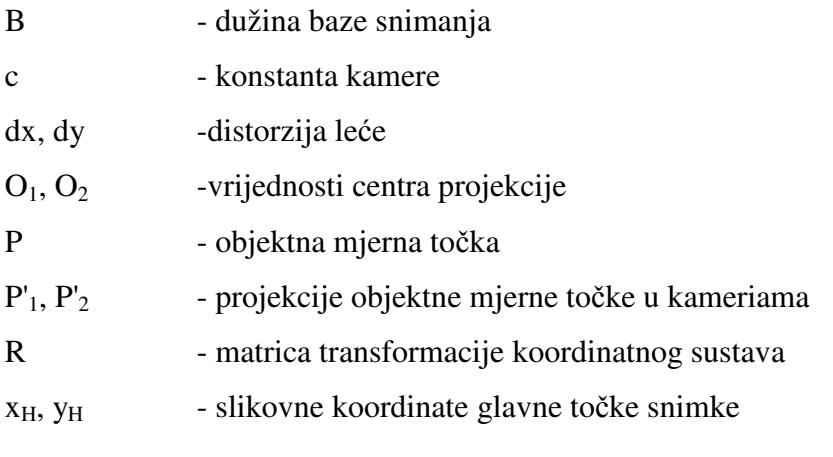

## **1. Uvod**

Globalna konkurencija danas postavlja visoke standarde kompanijama, a posebno onima koje žele imati ozbiljnu ulogu na međunarodnom tržištu. Konkurentnost njihovih proizvoda može se postići visokom kvalitetom, niskom cijenom i kratkim rokom isporuke. Jedan od faktora koji pomaže u dostizanju tog cilja je trodimenzionalna digitalizacija, proces mjerenja velikog broja točaka površine proizvoda s ciljem dobivanja digitalnog modela proizvoda.

Digitalni model dobiven trodimenzionalnom digitalizacijom može se iskoristiti na više načina:

- o u reverzibilnom inženjerstvu digitalni model služi kao baza za izradu CAD modela postojećeg proizvoda;
- o brza izrada realističnih kopija postojećih proizvoda je moguća primjenom rapid prototyping tehnologije;
- o u kontroli kvalitete idealni CAD model se uspoređuje sa realnim digitaliziranim modelom da bi se detaljno analiziralo odstupanje realne od idealne geometrije predmeta.

Cimos grupa svoje korijene vuče još od 50-ih godina prošlog stoljeća. Danas je to tvrtka koja se bavi automobilskom industrijom, poljoprivrednom mehanizacijom, energetskom opremom i strojogradnjom. Kontrola kvalitete u tako velikom i raznolikom proizvodnom programu ima veliku ulogu i za sobom vuče velike troškove koji opravdavaju uvođenje automatiziranog sustava za kontrolu kvalitete. Kao jedno od rješenja za kontrolu oblika i dimenzija, Cimos je u svoj sustav uveo optički mjerni sustav ATOS njemačkog proizvođača GOM mbH iz Braunschweiga.

U ovom radu opisati će se neke od mogućnosti automatizacije optičkog mjernog sustava ATOS s ciljem poboljšavanja produktivnosti i same kvalitete mjerenja. Pokazat će se na konkretnom primjeru odnosno proizvodu Cimos grupe kako automatizirati mjerenje uzoraka malih dimenzija koristeći integrirano rješenje tvrtke GOM mbH. Nadalje, u radu će biti opisano kako ATOS optički mjerni sustav povezati s nekim od robota vodećih svjetskih proizvođača u jednu cjelinu koja je u stanju automatski mjeriti objekte velikih dimenzija.

Cilj ovog rada je upoznavanje sa tehnologijom trodimenzionalne digitalizacije te njenom primjenom i automatizacijom kroz pet poglavlja uključujući uvod i zaključak.

U **drugom poglavlju** opisan je ATOS 3D digitalizator i njegov pojednostavljen princip rada.

U **tre**ć**em poglavlju** razrađen je automatizirani proces mjerenja uzoraka malih i srednjih veličina. Kao testni uzorak na kojem ćemo opisati proces iskoristit će se proizvod tvrtke Cimos. Također u ovom poglavlju opisat će se komponente potrebne za automatizaciju procesa.

U č**etvrtom poglavlju** odabran je robot koji se koristi za manipulaciju ATOS senzora i prikazan je jedan način offline programiranja robota.

# **2. ATOS – opti**č**ki mjerni senzor**

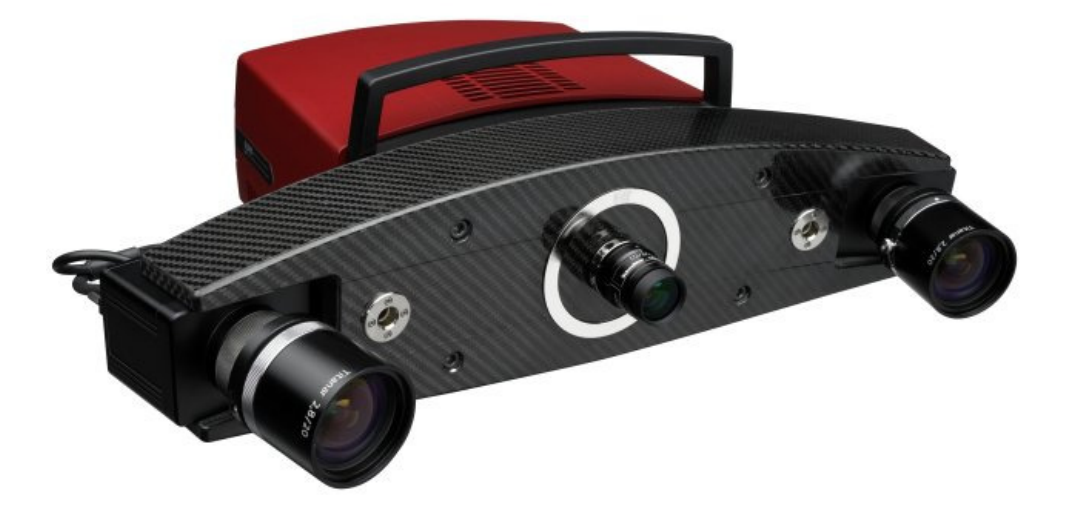

*Slika 2.1: Opti*č*ki mjerni senzor ATOS* 

ATOS (**A**dvanced **TO**pometric **S**ensor) spada u porodicu aktivnih projekcijskih digitalizatora oblika. Prvi puta je razvijen 1995 g. te je od onda u nekoliko iteracija poboljšavan. Automobilska industrija najviše je doprinjela razvoju sustava ATOS. Sustavi su bili korišteni da bi se dobila forma automobila i raznih dijelova u obliku oblaka točaka da bi se potom tehnikama reverzibilnog inženjerstva dobivali CAD modeli.

Senzor se sastoji od dviju konvergentno postavljenih kamera i centralno smještenim projektorom. Nosač krute izvedbe osigurava da relativna orijentacija kamera i parametri objektiva ostaju fiksni tijekom procesa mjerenja. Senzor se obično postavlja na stativ sa dovoljno stupnjeva slobode kako bi operater mogao prije samog mjerenja proizvoljno namjestiti orijentaciju i fiksirati senzor.

#### **2.1.Princip rada**

Na početku opisa principa rada važno je napomenuti da zbog komercijalnih razloga kompletan osnovni matematički model ovog sustava do sada nikad nije u potpunosti publiciran. Stoga će se ovaj pojednostavljeni teoretski model temeljiti na radovima N. Drvara [1] i M. Gomerčića [2].

Princip rada sustava je zasnovan na kombinaciji triangulacije i projiciranja rasterskog uzorka linija, korištenjem nekoherentnog izvora svjetla. *Slika 2.2*  pojednostavljeno prikazuje način funkcioniranja metode. Centralno postavljen projektor slijedno projicira unaprijed određenu rastersku strukturu na površinu mjernog objekta. To će omogućiti jednoznačnu prostornu rekonstrukciju površine na temelju analize snimaka snimljenih s lijevom i desnom kamerom. Projektor služi kao pomoćno sredstvo za rješavanje problema jednoznačnosti, odnosno prepoznavanje identičnih slikovnih osjeta objektne mjerne točke (stereoparova) u svakoj od kamera (točke  $p_1$  i  $p_2$ ). Stereoparovi se određuju pomoću metode epipolarne ravnine i metode izjednačavanja zrakovnog snopa koje su detaljno objašnjene u literaturi [1].

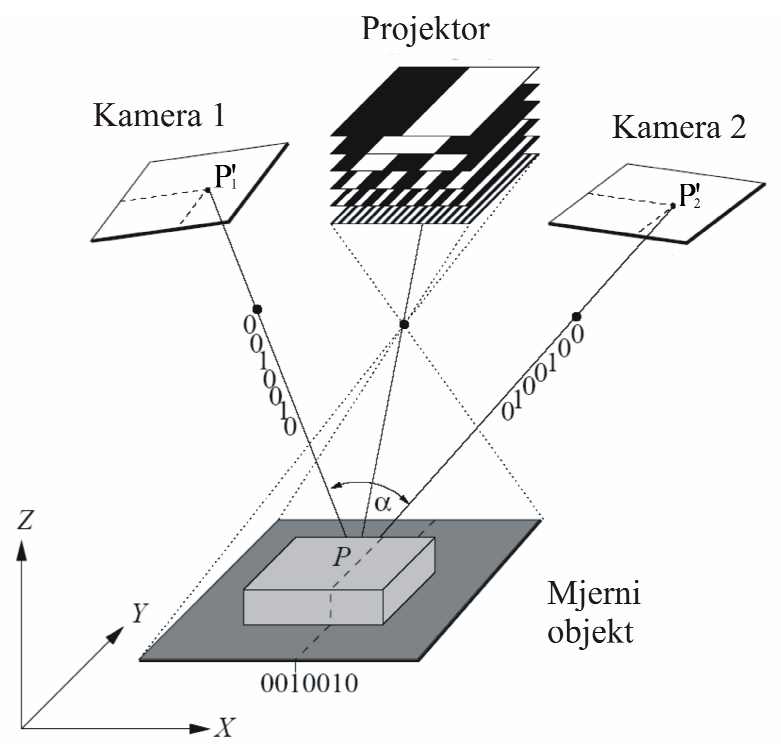

*Slika 2.2: Princip rada senzora "ATOS"* 

Određivanje objektnih koordinata P(X,Y,Z) provodi se postupkom triangulacije (*Slika 2.3*), pri čemu jedan vrh zamišljenog trokuta čini odabrana objektna mjerna točka, a ostala dva vrha su položaji slikovnih osjeta objektne mjerne točke u svakoj od kamera.

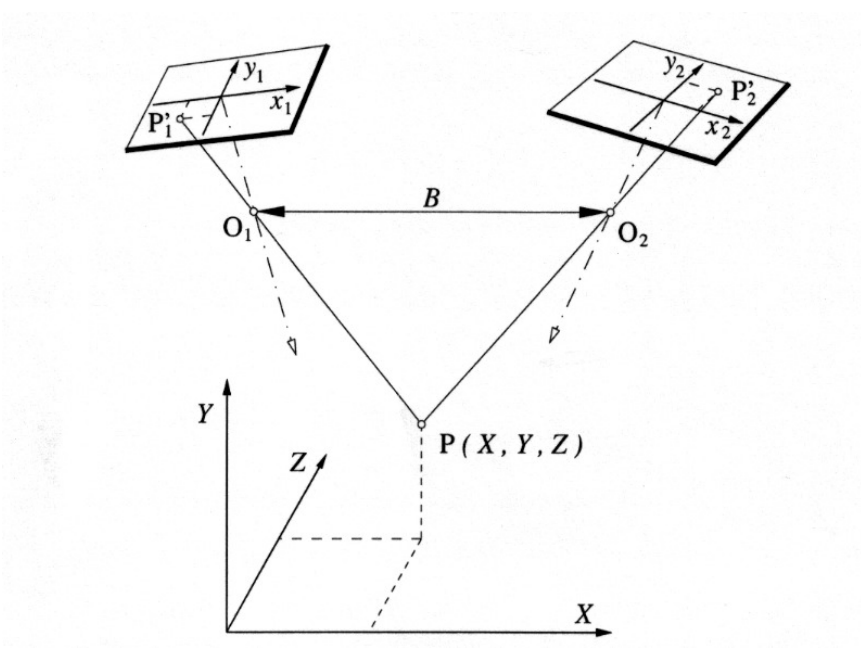

*Slika 2.3: Triangulacija položaja to*č*ke P primjenom dvije kamere* 

Jednadžba veze između objektnih P(X,Y,Z) i slikovnih koordinata P'(x,y) može se matematički opisati uz pretpostavku koolinearnosti sljedećim jednadžbama:

$$
\begin{bmatrix} x \\ y \end{bmatrix} = \frac{-c}{Z_{\rho}^{*}} \times \begin{bmatrix} X_{\rho}^{*} \\ Y_{\rho}^{*} \end{bmatrix} + \begin{bmatrix} x_{H} \\ y_{H} \end{bmatrix} + \begin{bmatrix} dx \\ dy \end{bmatrix}
$$
\n
$$
\begin{bmatrix} X_{\rho}^{*} \\ Y_{\rho}^{*} \\ Z_{\rho} \end{bmatrix} = R \cdot \begin{bmatrix} X - X_{\rho} \\ Y - Y_{\rho} \\ Z - Z_{\rho} \end{bmatrix}
$$
\n(2.1)

Parametri kamere kao što su konstanta kamere (**c**), slikovne koordinate glavne točke snimke (**xH i yH**) i elementi koji opisuju distorziju leće (**dx i dy**) zovu se unutarnja orijentacija kamere. Vrijednosti centra projekcije O( $X_0, Y_0, Z_0$ ) i matrice transformacije koordinatnog sustava (**R**), koji ovise o položaju kamere u globalnom koordinatnom sustavu, čine vanjsku orijentaciju kamere.

Kako bi triangulacijom bilo moguće odrediti koordinate objektne točke P(X,Y,Z) potrebno je kalibracijom odrediti dodatne vanjske parametre za svaku kameru. Vanjski dodatni parametri kamere su (*Slika 2.3*) relativni položaji projekcijskih središta kamera (točke  $O_1$  i  $O_2$ ), dužina baze snimanja B i prostorni kutevi orijentacije kamera. Kalibracija senzora izvodi se snimajući specijalni planarni kalibracijski objekt poznate geometrije.

Pod pretpostavkom da su poznati svi potrebni parametri, triangulacijom se dolazi do prostornih koordinata objektne točke P. Zanemari li se nesavršenost optičkih komponenata, pravac koji prolazi kroz slikovnu koordinatu točke P1' i projekcijsko središte pripadajuće kamere  $O_1$ , s pravcem koji prolazi točkama  $P_2$ ' i  $O_2$  druge kamere siječe se u objektnoj točki P. Tim postupkom određujemo tri prostorne koordiante za svaki stereopar kojih u jednom snimku može biti i do četiri milijuna.

Da bi se potpuno digitalizirao objekt mjerenja potrebno je napraviti više pojedinačnih mjerenja sa različitih strana. U svakom pojedinačnom mjerenju ATOS sustav automatski prepoznaje nekodirane referentne točke koji se nalaze unutar mjernog volumena. Sva pojedinačna mjerenja postavljaju se u zajednički koordinatni sustav upravo pomoću tih točaka. Zahvaljujući ovoj strategiji ATOS se može postaviti na stativ i pomicati oko objekta mjerenja bez potrebe za posebnim uređajima za pozicioniranje, kao što su koordinatni mjerni uređaji ili optički sustavi za praćenje, a isto tako objekt mjerenja možemo orijentirati ispred nepomičnog ATOS-a kako bi se "uhvatila" sva potrebna geometrija.

Sustav automatski detektira vanjske utjecaje kao što su vibracije i prema potrebi ponavlja mjerenje. Različiti mjerni volumeni mogu se prilagoditi korisničkim potrebama. Mjerna nesigurnost sustava ovisi o veličini objekta odnosno veličini korištenog mjernog volumena. Objekte veličine oko 4 metra moguće je izmjeriti sa mjernom nesigurnošću boljom od 0,1 mm, a male objekte sa mjernom nesigurnošću boljom od 0,01 mm.

# **3. Automatizirani proces mjerenja uzoraka manjih i srednjih dimenzija**

Klasični neautomatizirani proces mjerenja na trodimenzionalnom digitalizatoru sastoji se od nekoliko operacija koje operater mora izvesti kako bi se došlo do željenih rezultata, odnosno do mjernih izvještaja u ovom slučaju. Takav neautomatizirani proces je optimalan kada mjerimo različite uzorke. Kod serijske proizvodnje rezervnih dijelova, kao što je slučaj kod tvrtke Cimos, potrebno je konstantno kontrolirati kvalitetu uzoraka nekog proizvoda. U tome slučaju automatizacija postaje opravdana iz više razloga. Smanjuju se vremena kontrole odnosno mjerenja, povećava se pouzdanost i točnost rezultata, a operater je oslobođen monotonog ponavljanja posla. Dalje u ovom poglavlju opisat će se komponente potrebne za automatizaciju procesa i izradit će se plan procesa mjerenja za proizvod (*Slika 3.2*.) tvrtke Cimos kako bi se pokazalo na konkretnom primjeru mogućnosti automatizacije senzora ATOS.

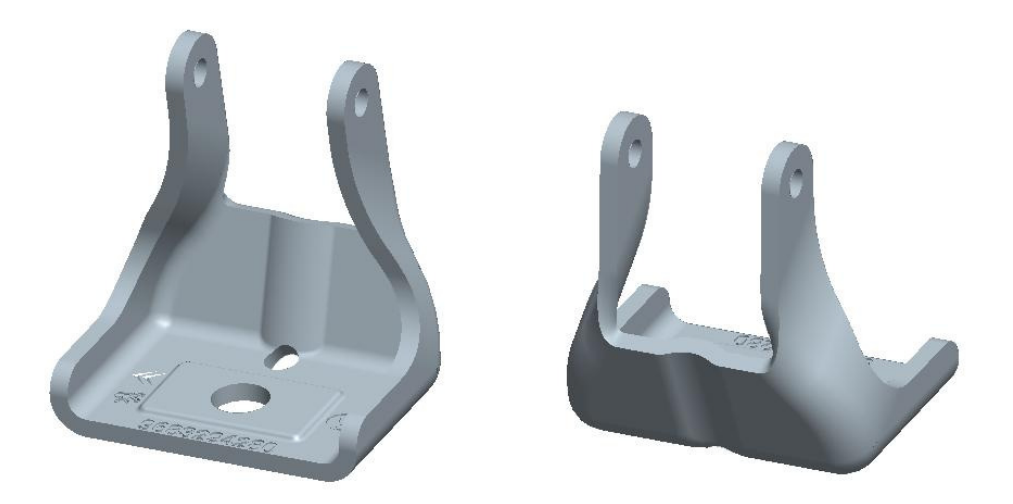

*Slika 3.1: Mjereni uzorak* 

### **3.1.Automatizirana mjerna** ć**elija**

Glavna tri dijela automatizirane mjerne ćelije su računalo sa ATOS programskim paketom, optički mjerni senzor "ATOS" i manipulacijska ćelija "Multi Axis Motion Unit". Sustav je dizajniran upravo za potpuno automatizirano mjerenje uzoraka manjih i srednjih dimenzija. Upravljanje cijelim sustavom izvodi se ATOS programskim paketom preko zasebnih upravljačkih jedinica za ATOS i za "Multi Axis Motion Unit" (*Slika 3.2*).

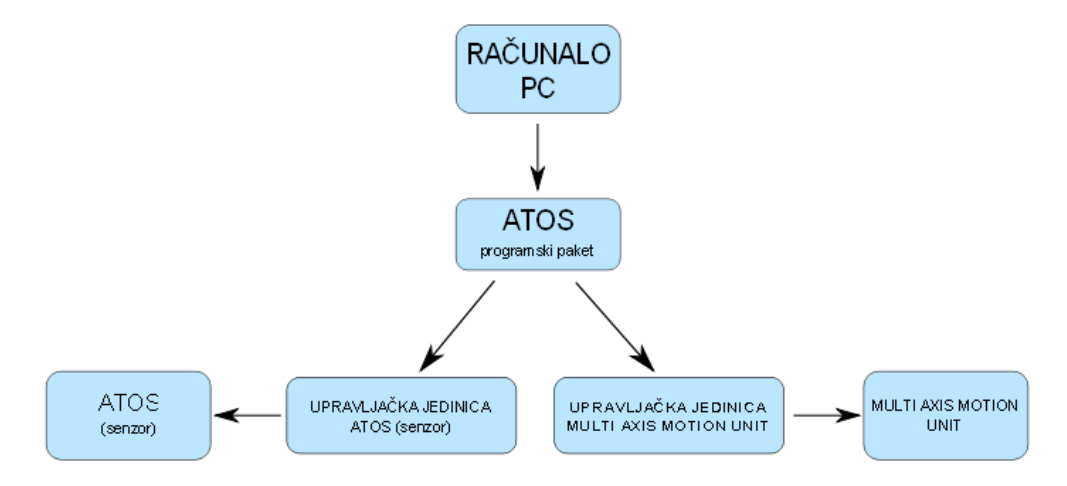

*Slika 3.2: Upravljanje automatizirane mjerne* ć*elije* 

ATOS senzor i multi axis motion unit u jednu kompaktnu cjelinu povezuje ATOS programski paket, u kojem korisnik pomoću user-friendly sučelja može izraditi macro program koji će upravljati senzorom i manipulatorom. Upravljački dio programskog paketa ima i predefinirane protokole koji omogućuju ponavljanje mjerenja ukoliko se ustanovi da je došlo do pogreške. ATOS programski paket objedinjuje upravljanje kompletnim sustavom, obradu podataka dobivenih mjerenjem i alate za kreiranje kompletnih mjernih izvještaja. Svi dijelovi ovog sustava i software i hardware su razvijeni u tvrtci GOM što osigurava kompatibilnost između komponenata i omogućuje visoki stupanj automatizacije. Sustav je moguće automatizirati do te mjere da operater na sustavu stavlja mjerni uzorak u ćeliju, pokreće macro program, a kompletni mjerni izvještaji stižu elektroničkom poštom do odgovorne osobe.

Prednosti automatizirane mjerne ćelije nad klasičnim mjerenjem:

- Propusnost povećani broj mjerenih uzoraka po satu doprinosi većoj isplativosti sustava
- Ponovljivost svaki uzorak mjeri se na potpuno identičan način što klasičnom metodom nije moguće zbog izmjena operatera i mogućnosti ljudske pogreške
- Produktivnost omogućuje korisnicima da posvete više pažnje analizirajući rezultate mjerenja i oslobađa ih monotonog zadatka koji je ionako više pogodan strojevima

### **3.1.1. Konfiguracija ATOS II senzora**

ATOS senzor je vrlo fleksibilan uređaj. Promjenom leća na kamerama mijenjaju se mjerni volumeni senzora. Raspon mjernih volumena kod standardne konfiguracije je od 175x140x135mm do 2000x1600x1600mm. Jednostavnom promjenom nosača kamera ATOS II postaje ATOS II SO (SO=Small Objects) koji je namijenjen za mjerenje objekata manjih dimenzija (*Slika 3.3*.). Raspon mjernih volumena kod ATOS II SO kreče se od 30x24x13mm do 250x200x200mm. Rezolucija kamera na ATOS II senzoru je 1392x1040 piksela (~1,4 milijuna piksela).

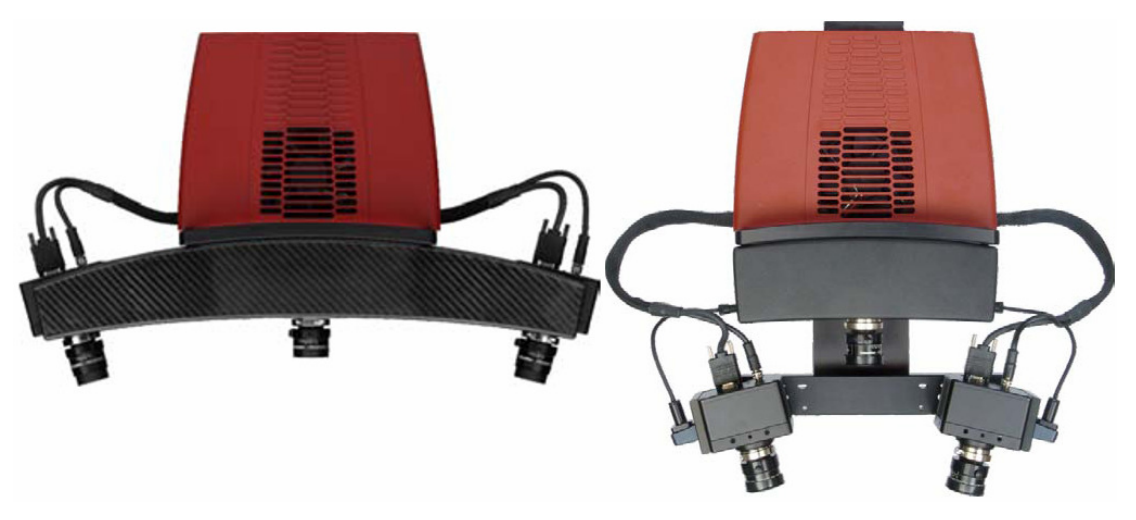

*Slika 3.3: ATOS II (lijevo) i ATOS II SO (desno)* 

Mjerni volumen (*Slika 3.4*) je u pravilu nezavisan od veličine objekta mjerenja ali preporučeno je odabrati mjerni volumen tako da mjereni objekt što više popuni mjerni volumen. Također za postizanje optimalnih rezultata treba uzeti u obzir i veličinu detalja na mjerenom objektu, ukoliko su detalji vrlo mali u odnosu na cijeli objekt potrebno je smanjiti mjerni volumen da bi se detalji što bolje "uhvatili". U takvom slučaju više snimaka odnosno više vremena biti će potrebno da se digitalizira cijela geometrija objekta. Pravilni odabir mjernog volumena može uštedjeti mnogo vremena pogotovo kad se radi o automatiziranom mjerenju.

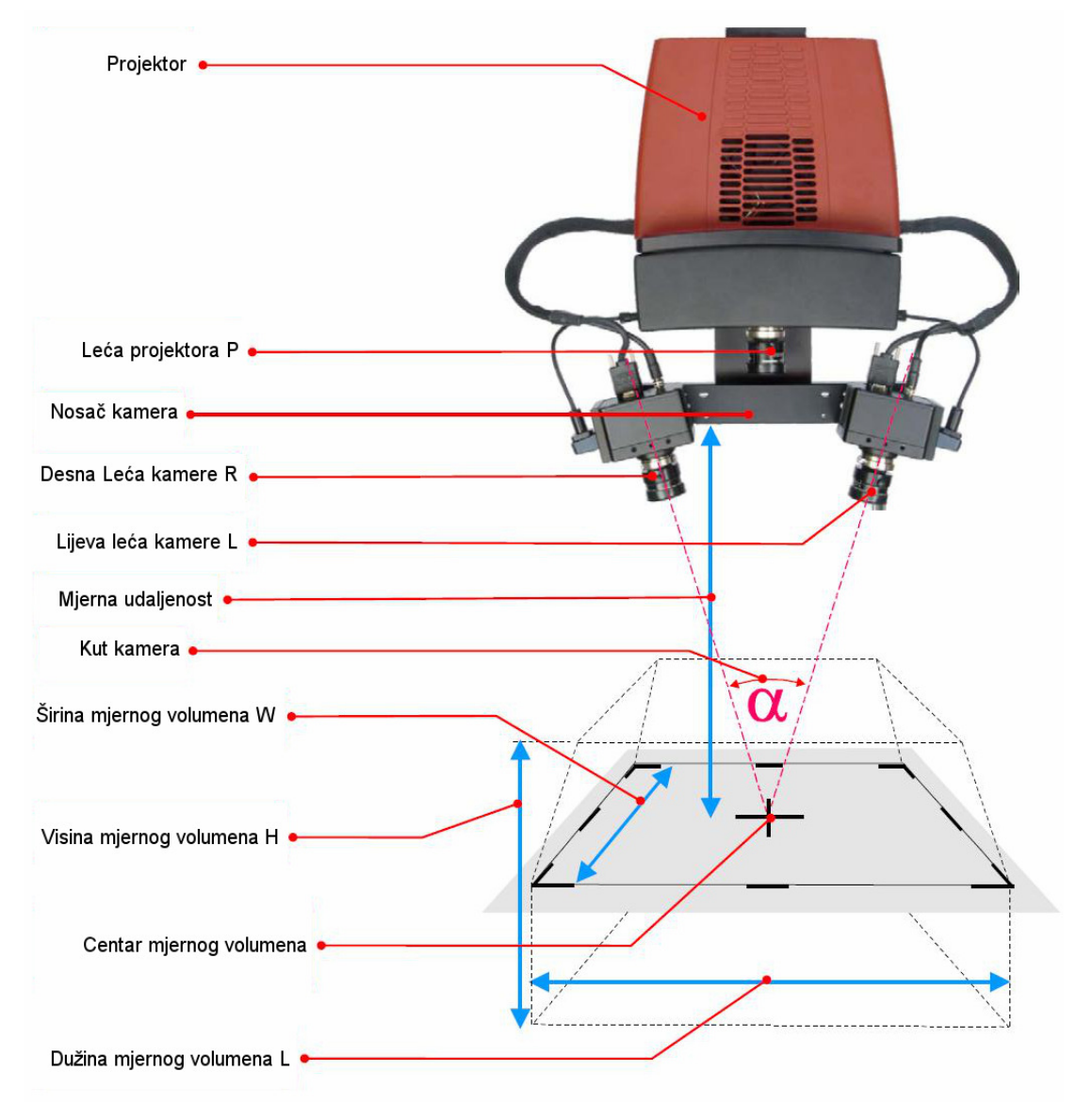

*Slika 3.4: Mjerni volumen (izvor* [3]*)* 

Mjerne volumene moguće je mijenjati i tijekom mjerenja. Takvo mjerenje je pogodno za velike objekte na kojima ima malih ali bitnih detalja kao što su savijeni limovi velikih dimenzija. Većim mjernim volumenom skenira se cijeli objekt te nakon promjene mjernog volumena i kalibracije sa manjim mjernim volumenom skeniraju se samo detalji. Takav način mjerenja nije pogodan za automatizaciju, ali kod neautomatiziranog mjerenja gore spomenutih objekata može se bitno uštedjeti na vremenu.

Leće za svaki mjerni volumen su tvornički namještene, pa se konfiguracija senzora s jednog na drugi mjerni volumen svodi samo na zamjenu leća kamera i projektora, te naknadnim kalibriranjem. Cijeli postupak promjene mjernog volumena traje približno pet minuta. U *Tablici 3.1* dan je pregled parametara za sve moguće mjerne volumene za ATOS II SO koji se po potrebi mogu mijenjati iako to nije preporučljivo bez nadzora stručnjaka. Naime pogrešno podešeni parametri senzora dati će i pogrešne rezultate.

| Sensor                   | <b>Measuring area</b>                          |         |                                    |                              | Projector<br>lenses |          |              | Camera<br>lenses |            | <b>Sensor settings</b> |                 |              |                 |                        | <b>Calibration object</b> |                |
|--------------------------|------------------------------------------------|---------|------------------------------------|------------------------------|---------------------|----------|--------------|------------------|------------|------------------------|-----------------|--------------|-----------------|------------------------|---------------------------|----------------|
|                          | volume<br>$(L \times W \times H)$<br>Measuring | Comment | points<br>Recommended<br>reference | Measuring point dis<br>tance | Focal length        | Aperture | Filter       | length<br>Focal  | Filter     | distance<br>Measuring  | Camera position | Shutter time | angle<br>Camera | snap<br>Double<br>mode | Name                      | Type           |
|                          | $mm \times mm \times mm$                       |         | Ø~mm                               | mm                           | mm                  |          |              | m<br>m           |            | mm                     |                 | S            | $\circ$         |                        |                           |                |
| SO<br>$=$<br><b>ATOS</b> | 250x200x200                                    |         | 3                                  | 0.18                         | 12                  | 2.1      |              | 12               | Red        | 410                    | Middle          | 0.008        | 23              | lon                    | Panel 250                 | CP20/MV250x200 |
|                          | 175x140x135                                    |         | 1,5                                | 0.13                         | 17                  | 2.1      | $\mathsf{C}$ | 17               | Pol. Red   | 410                    | Middle          | 0,016        | 23              | off                    | Panel 175                 | CP20/MV175x135 |
|                          | 120x96x80                                      |         | 0,8                                | 0.09                         | 17                  | 2,1      | $\mathsf{C}$ | 17               | Pol. Red   | 300                    | Inside          | 0.016        | 24              | off                    | Panel 120                 | CP20/MV120x96  |
|                          | 90x72x55                                       |         | 0,8                                | 0.06                         | 23                  | 2,1      | $\mathsf{C}$ | 23               | Pol. Red   | 300                    | Inside          | 0.016        | 24              | off                    | Panel 90                  | CP20/MV90x72   |
|                          | 55x44x30                                       |         | 0.4                                | 0.04                         | 35                  | 2,4      | $\mathsf{C}$ | 35               | Pol, Red   | 300                    | Inside          | 0,016        | 24              | off                    | Panel 55                  | CP20/MV55x44   |
|                          | 30x24x13                                       | (2), 7) | 0.4                                | 0.02                         | 50                  | 3,0      | $\mathsf{C}$ | 50               | <b>Pol</b> | 300                    | Inside          | 0,008        | 24              | off                    | Panel 30                  | CP20/MV30x24   |

*Tablica 3.1: Parametri konfiguracije senzora (izvor* [3]*)* 

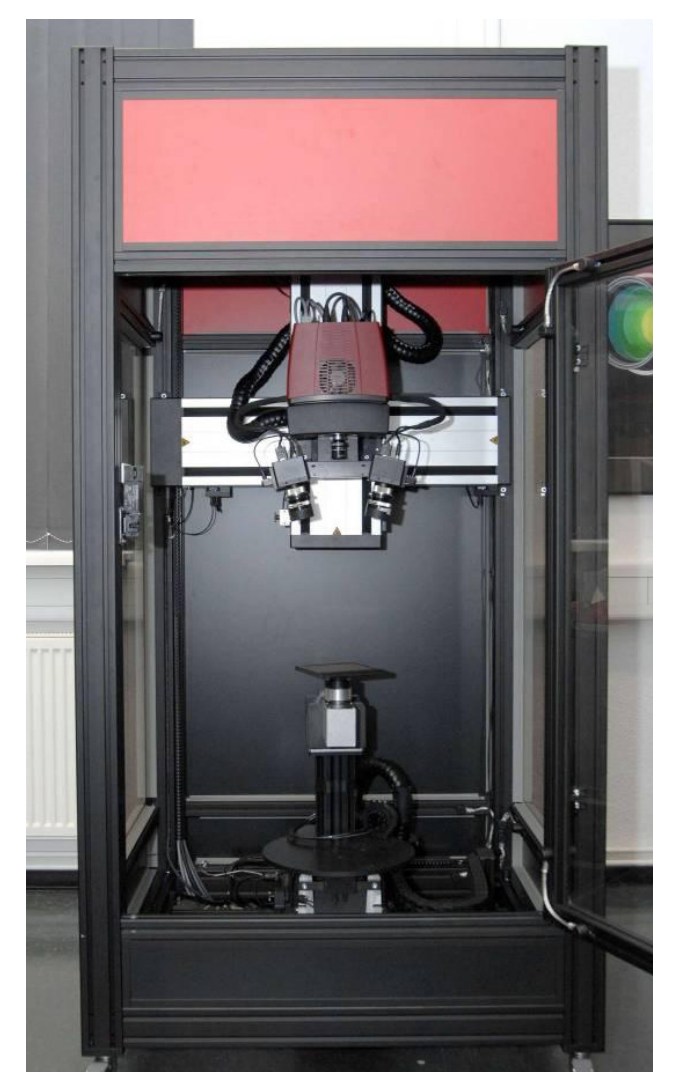

## **3.1.2. Multi Axis Motion Unit**

*Slika 3.5: Multi Axis Motion Unit* 

Multi axis motion unit je dodatak ATOS senzoru koji ga pretvara u potpuno automatiziranu mjernu ćeliju. U gornjem dijelu ćelije senzor je postavljen na 2-osni manipulator sa dvije translacijske osi koje omogućuju senzoru gibanje gore-dolje i lijevodesno. Na dnu čelije je 4-osni manipulator za prihvat uzoraka. Kinematski lanac tog manipulatora ima TRRR strukturu. Sve osi su pokretane koračnim motorima. Povratne veze nema osim na osi 1, stoga je prije rada na sustavu potrebno pokrenuti tzv. "reference run" kod kojeg sustav pomoću mikroprekidača na krajevima osi prepoznaje u kojem se položaju nalazi svaka os. Nakon toga sustav se postavlja u početni, odnosno referentni

Axis 5 Axis Axis 2 Fan and Light **USB** 90 ... 230 V<br>50 ... 60 Hz  $10$ 

položaj. Na *Slici 3.6* prikazan je raspored osi i shema veza među komponenatama ovog sustava, a u *Tablici 3.2* dani su tehnički podaci za Multi Axis Motion Unit.

*Slika 3.6: Položaj osi i shema veza komponenata (izvor* [4]*)* 

Sustav je moguće programirati u online modu preko "Joystick-a" ili u offline modu pomoću **V**irtual **M**easuring **R**oom-a (VMR) koji je dio Gom Inspect Professional softwarea. VMR će biti detaljnije obrađen u jednom od narednih poglavlja.

|                                         | 3 rotacijske (osi od 1 do 3) |             |                                                                |  |  |  |
|-----------------------------------------|------------------------------|-------------|----------------------------------------------------------------|--|--|--|
| Broj osi                                | 3 translacijske (osi 4 do 6) |             |                                                                |  |  |  |
| Tip aktuatora                           | Koračni motori               |             |                                                                |  |  |  |
|                                         | Os <sub>1</sub>              | $360^\circ$ |                                                                |  |  |  |
| Kut rotacije rotacijskih jedinica       | Os <sub>2</sub>              | $210^\circ$ | $+150^{\circ} \rightarrow$ ref. pos. $\leftrightarrow$ -60°    |  |  |  |
|                                         | Os <sub>3</sub>              | $240^\circ$ | $+120^{\circ} \rightarrow$ ref. pos. $\leftrightarrow$ -120°   |  |  |  |
|                                         | Os <sub>4</sub>              | $420$ mm    | $+165$ mm $\leftrightarrow$ ref. pos. $\leftrightarrow$ -255mm |  |  |  |
| Hod linearnih jedinica                  | Os <sub>5</sub>              | 380mm       | +180mm↔ref. pos.↔-200mm                                        |  |  |  |
|                                         | Os <sub>6</sub>              | 395mm       | $+165$ mm $\leftrightarrow$ ref. pos. $\leftrightarrow$ -230mm |  |  |  |
| Brzina linearnih jedinica               | Max. 30mm/s                  |             |                                                                |  |  |  |
| Brzina rotacijskih jedinica (osi 1 i 3) |                              | Max. 180°/s |                                                                |  |  |  |
| Brzina rotacijskih jedinica (os 2)      | Max. $90^{\circ}/s$          |             |                                                                |  |  |  |
| Trajanje kalibracije (reference run)    | 45s do 90s                   |             |                                                                |  |  |  |
| Razina buke                             | ~58dB                        |             |                                                                |  |  |  |
| Dimenzije                               | 1000 x 1060 x 2000 mm        |             |                                                                |  |  |  |
| Težina                                  | <b>260kg</b>                 |             |                                                                |  |  |  |

*Tablica 3.2: Tehni*č*ki podaci za "Multi Axis Motion Unit" (izvor* [4]*)* 

#### **3.1.3. Stezna naprava**

U ovakvom automatiziranom procesu stezna naprava ima veliku ulogu. Osim toga što mora onemogućiti pomicanje mjerenog objekta tijekom mjerenja potrebno je osigurati jednostavnost i brzinu prilikom umetanja objekta u napravu i umetanja naprave u ćeliju za pozicioniranje Multi Axis Motion Unit. Što se više skrate takva pripremna vremena to će proces biti produktivniji. Naprava također mora u što većoj mjeri eliminirati mogućnost ljudske pogreške. Ukoliko bi operater pogrešno orijentirao mjerni objekt u napravi ili na pogrešan način napravu umetnuo u mjernu ćeliju kompletno mjerenje bi bilo potrebno ponoviti. Zbog toga steznu napravu valja konstruirati tako da geometrija naprave dopušta samo jedan stabilan položaj uzorka u napravi. S obzirom na tehnologiju kojom obavljamo mjerenje stezna naprava mora omogućiti senzoru dobar pregled bitne geometrije na mjerenom objektu koja je definirana mjernim listama. Mjerne liste definiraju kakav mjerni izvještaj je potrebno napraviti, te koje dimenzije i koje tolerancije oblika i položaja je potrebno izmjeriti. Na *Slici 3.7* prikazana su područja koja senzor mora "uhvatiti" kako bi bilo moguće kreirati mjerne izvještaje.

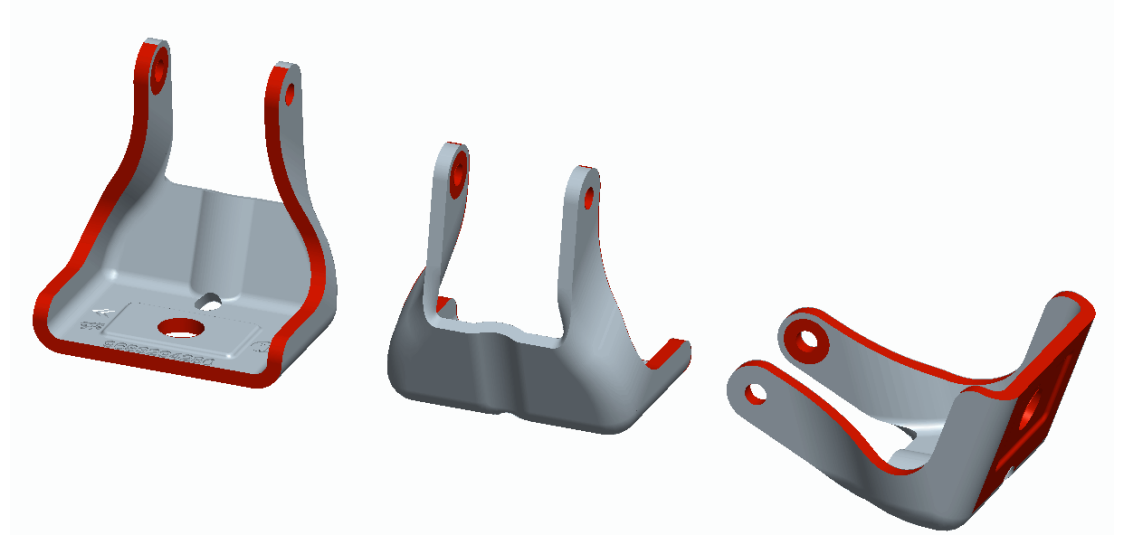

*Slika 3.7: Mjereni uzorak i bitna mjerna podru*č*ja* 

Kao alat za konstruiranje stezne naprave korišten je CAD programski paket Pro/Engineer WildFire 5.0. Kao osnova za početak konstruiranja iskoristit ce se CAD model mjerenog uzorka koji je dostavljen od tvrtke Cimos. Model uzorka je postavljen u zadovoljavajuću orijentaciju tako da su sva bitna mjerna područja vidljiva i krenulo se s razradom modela naprave.

Imajući na umu zahtjeve koje naprava mora ispoštovati i činjenicu da je materijal mjerenog uzorka magnetičan, došlo se do zaključka da je magnet odlično rješenje koje će osigurati stabilnost mjerenog uzorka tijekom mjerenja i jednostavnost pri izmjeni uzoraka u steznoj napravi. Neodimijski magneti osiguravaju dobru nosivost uz male dimenzije. Odabran je neodimijski magnetni disk s rupom za vijak (*Slika 3.8*) dimenzija  $\phi$ 16 x 5 mm. Provrt u sredini magneta omogućuje jednostavnu ugradnju vijkom. Deklarirana nosivost neodimijskog magneta danih dimenzija je 5 kg što je i više nego dovoljno za mjereni uzorak koji teži oko 0,14 kg.

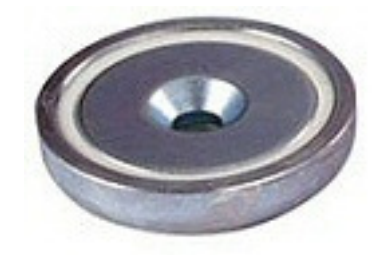

*Slika 3.8: Neodimijski magnetni disk* 

Razrada oblika naprave dovela je do rješenja koje je prikazano na *Slici 3.9*.

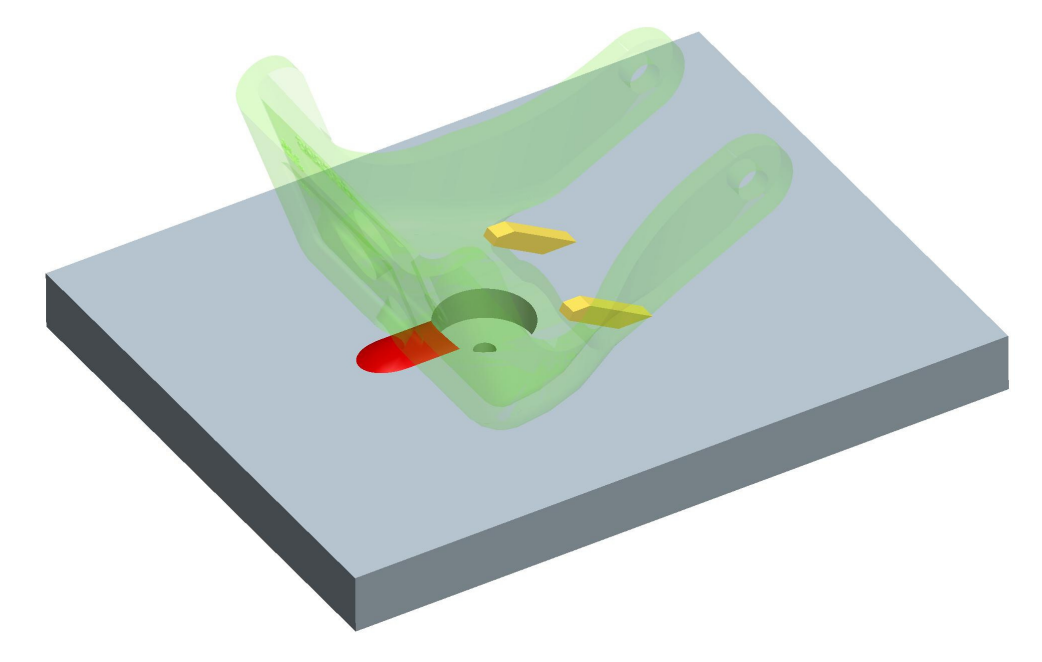

*Slika 3.9: Oblik naprave za stezanje*  (transparentnom zelenom bojom prikazan je položaj uzorka u napravi)

Crvenom bojom na *Slici 3.9* označeno je ispupčenje koje ima jednaku geometriju kao i mjereni uzorak na tom području čime je osiguran položaj uzorka u sredini naprave. Žutom bojom označena su 2 graničnika kojima se osigurava položaj u drugome smjeru. Ti graničnici također doprinose stabilnosti mjernog uzorka tijekom mjerenja.

Proizvođač sustava za automatsko mjerenje Gom mbH osmislio je sistem umetanja naprava na 4-osni manipulator. Radi se o utoru u kojem je magnet, a geometrija utora je izvedena tako da je napravu moguće umetnuti na samo jedan način. Na napravu je dodan takav dio koji idealno odgovara utoru i koji je načinjen od magnetičnog materijala (*Slika 3.10*).

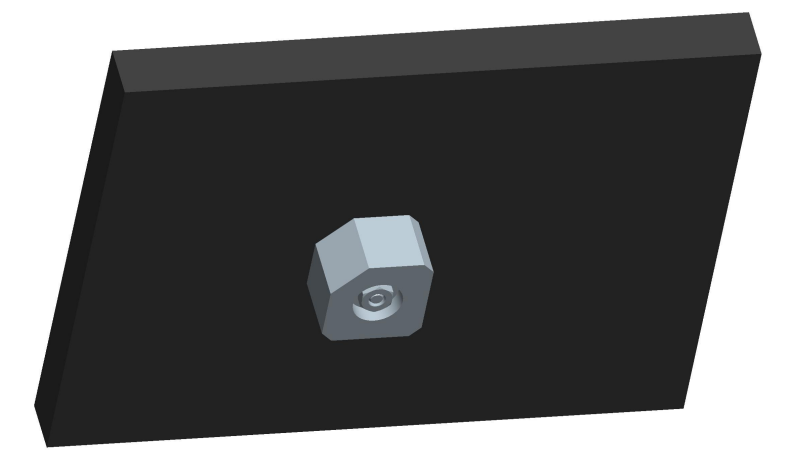

*Slika 3.10: Donji dio naprave* 

Kako je već pojašnjeno u poglavlju 2.1 nekodirane referentne točke su potrebne kako bi sustav sva individualna mjerenja postavio u isti koordinatni sustav. Kod klasičnog mjerenja kad ne vodimo računa o automatizaciji obično se nekodirane referentne točke stavljaju na sam objekt mjerenja, ali to bi u ovom slučaju značilo veliki utrošak vremena na operaciju koja je potrebno ponavljati za svaki uzorak i kojom se otvara mogućnost slučajnim pogreškama. Ovdje će se iskoristiti alternativno rješenje koje je više primjereno automatiziranom procesu kod kojeg referentne točke lijepimo na steznu napravu. Koristeći takvo rješenje potrebno je samo jednom zalijepiti referentne točke na napravu i napraviti mjerenje kojim sustav dobiva informaciju o položaju i rasporedu referentnih točaka na napravi. Ta informacija se pohranjuje i koristi kod svakog mjerenja sa tom napravom.

Tijekom mjerenja ne smije doći ni do najmanjeg pomaka uzorka u napravi. Sustav je u stanju prepoznati takvu pogrešku pa ukoliko i dođe do nje operater će biti obaviješten. Sustavu su potrebne najmanje 3 referentne točke kod svakog individualnog mjerenja kako bi mogao dobivene rezultate automatski prebaciti u isti koordinatni sustav. Da se osigura sustavu dobar pregled referentnih točaka na steznoj napravi dodani su stupovi šesterokutnog oblika na koje su nalijepljene nekodirane referentne točke (*Slika 3.11*).

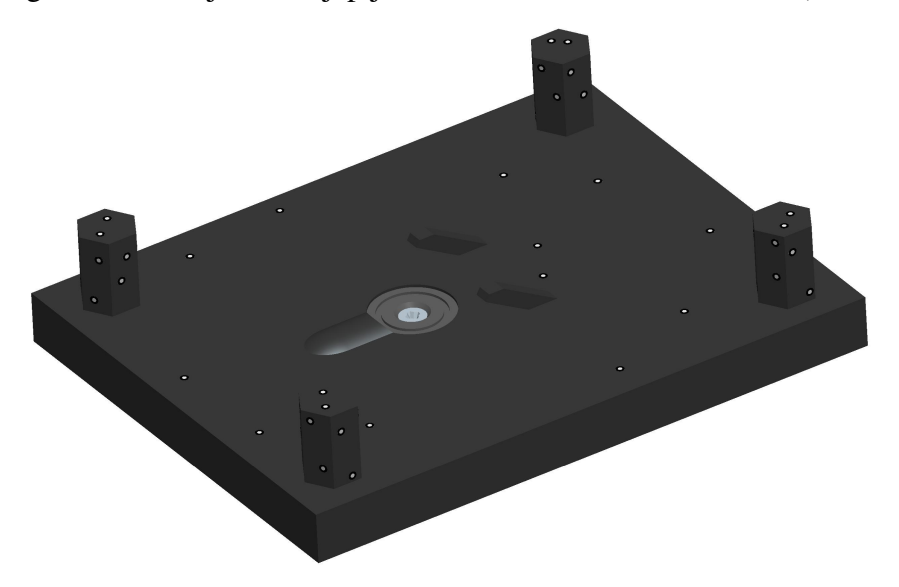

*Slika 3.11: Stezna naprava sa nekodiranim referentnim to*č*kama* 

#### **3.1.3.1. Izrada stezne naprave**

Naprava je izrađena rapid prototyping tehnologijom, točnije Laminated Object Manufacturing (LOM) strojem Solido SD300 Pro (*Slika 3.12*).

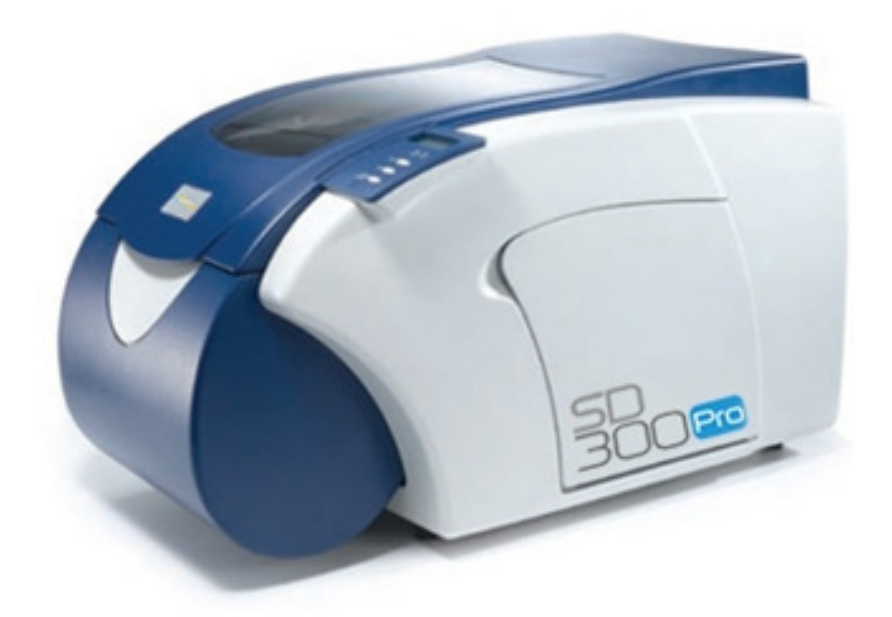

*Slika 3.12: Solido SD300 Pro 3D printer* 

SD300 Pro relativno brzo printa vrlo precizne i kvalitetne modele od poboljšane PVC plastike pod nazivom SolidVC. Printer gradi model od slojeva SolidVC plastike debljine ~0.15mm. Slojevi se spajaju kombinacijom topline i ljepila. SD300 Pro spada u kategoriju jeftinijih printera na tržištu, ali modeli koje on izrađuje ponekad imaju i bolje karakteristike od mnogo skupljih 3D printera. Modeli se mogu naknadno strojno obrađivati, bušiti, polirati, bojiti te se lako i dobro mogu spojiti ljepilom.

Prije printanja poželjno je prilagoditi CAD model kako bi se uštedjelo na materijalu. Početni model stezne naprave podijeljen je na više manjih dijelova. U softwareu printera (SDview) dijelovi su raspoređeni tako da vertikalno zauzimaju što manje prostora(*Slika 3.13*).

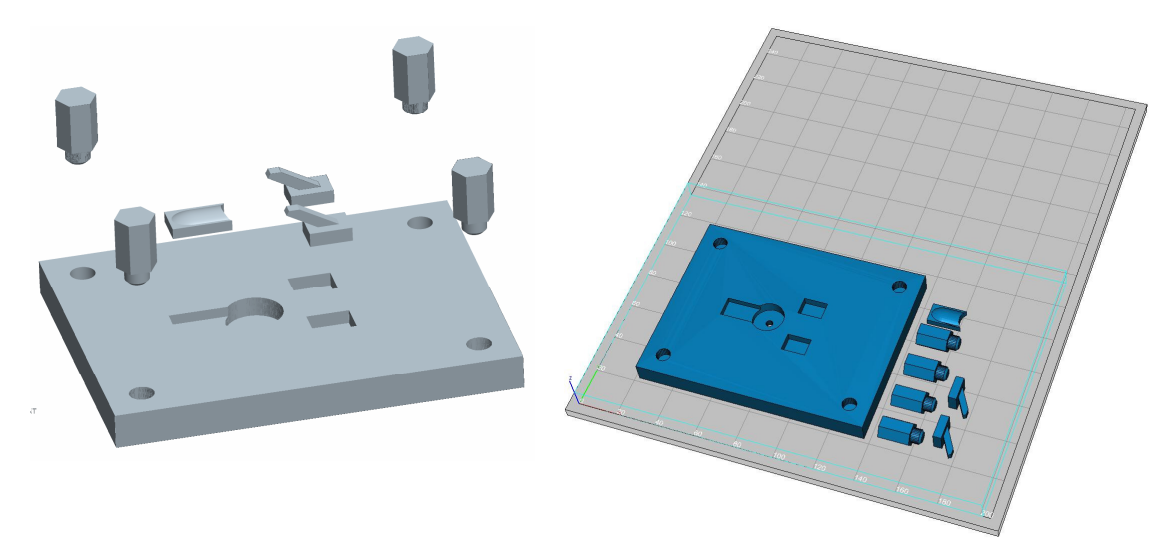

*Slika 3.13: Stezna naprava prilago*đ*ena za 3D print* 

Nakon printanja model naprave je sastavljen. Uzorak za mjerenje je postavljen u napravu i ispostavilo se da navedeni magnetni disk ne osigurava dovoljno stabilnosti uzorka. Prilikom naginjanja i pomicanja naprave uzorak je klizio po njoj. Samo jedan mali pomak tijekom mjerenja je dovoljan da cijelo mjerenje bude neiskoristivo. Nakon kratkog testiranja ispostavilo se da se naprava ipak može iskoristiti uz malu modifikaciju. Zaključeno je da korišteni magnetni disk s rupom potrebno je zamijeniti s magnetskim diskom bez rupe koji ima veću nosivost. Iskorišten je magnetni disk Ø15 x 5 mm koji je manji od prethodnog ali nema rupe za vijak. Pokazalo se da takav magnet ima prilično veću silu privlačenja. U tome slučaju se gubi opcija stezanja magneta vijkom pa je magnet zalijepljen na napravu također pomoću ljepila. Konačan oblik stezne naprave s nalijepljenim nekodiranim referentnim točkama prikazan je na *Slici 3.14.* 

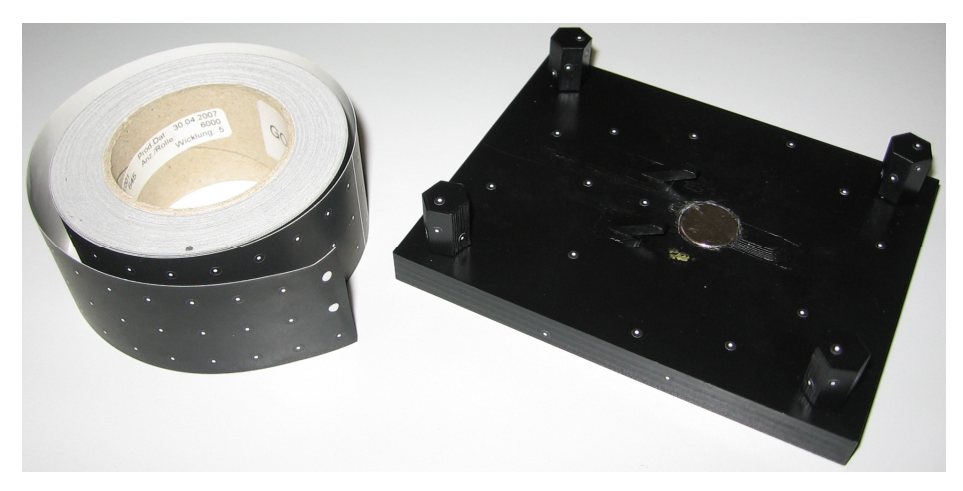

*Slika 3.14: Izra*đ*ena stezna naprava i nekodirane referentne to*č*ke* 

Rapid prototyping tehnologija u ovom slučaju je pokazala svoje dobre osobine. U vrlo kratkom vremenskom roku dobiven je prototip naprave na kojem je bilo moguće testirati funkciju naprave. Testovi su ukazali na mane u dizajnu koje su uz male preinake uklonjene. Upravo je to jedna od najvećih prednosti rapid prototyping tehnologije što je omogućeno vrlo rano i relativno jeftino otkrivanje grešaka u procesu razrade nekog proizvoda.

### **3.2.Proces mjerenja**

U ovom poglavlju pokazat će se na konkretnom primjeru iz automobilske industrije kako automatizirati proces kontrole kvalitete za određeni uzorak. Koristit ćemo opremu opisanu u prethodnom poglavlju uz izuzetak manipulacijske ćelije "Multi Axis Motion Unit". Nažalost u Hrvatskoj trenutno nema tog uređaja pa će se orijentiranje uzorka i pozicioniranje ATOS senzora obavljati ručno odnosno bez automatizacije. Pri mjerenju će se paziti da se što vjernije simulira rad manipulacijske ćelije. ATOS senzor i manipulacijska ćelija su proizvod istog proizvođača Gom mbH koji garantira kompatibilnost tih uređaja.

Proces mjerenja može se podijeliti u dvije veće cjeline kao što je prikazano u diagramu na *Slici 3.15*.

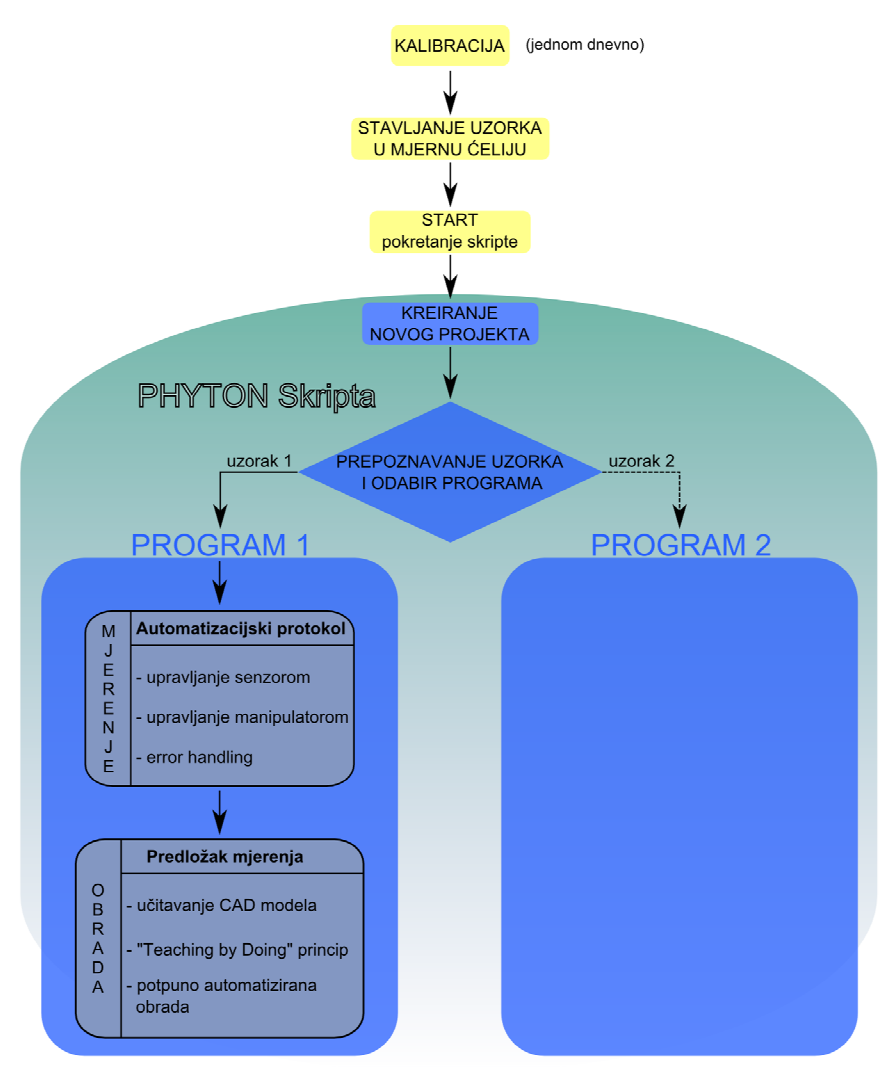

*Slika 3.15: Diagram toka procesa mjerenja* 

Prvu cjelinu obavlja operater. Kalibraciju ATOS senzora, potrebno je izvršiti jednom dnevno prije početka mjerenja ili nakon eventualne promjene mjernog volumena. Sam proces kalibracije je vrlo jednostavan i traje svega nekoliko minuta. Software vodi operatera korak po korak kroz proces kalibracije i ukoliko dođe do neke pogreške sustav je prepoznaje i traži od operatera da ponovi korak u kojem se dogodila pogreška. Ukoliko koristimo "Multi Axis Motion Unit" kalibracija je još jednostavnija i traži se od operatera samo da određeni kalibracijski objekt koji odgovara korištenom mjernom volumenu postavi u ćeliju za pozicioniranje. Pokretanjem kalibracijskog protokola sustav orijentira kalibracijski objekt i uzima snimke koji su potrebne za kalibraciju. Na kraju protokola software na ekranu prikazuje rezultat kalibracije kao devijaciju između izračunatih i stvarnih poznatih vrijednosti.

Uzorak koji mjerimo potrebno je staviti u odgovarajuću napravu za stezanje. Poželjno je da svaki tip uzorka ima svoju napravu za stezanje kako bi se uštedjelo vrijeme i izbjeglo lijepljenje nekodiranih referentnih točaka direktno na uzorak. Takav princip više odgovara automatiziranom procesu jer je moguće da sustav pomoću početnog snimka prepozna po rasporedu referentnih točaka na napravi o kojem se tipu uzorka radi i prema tome pokrene odgovarajući potprogram. Prepoznavanje uzorka ili naprave može se izvesti i sa kodiranim referentnim točkama (*Slika 3.16*) koje su izvedene kao radijalni bar kod. Sustav je u stanju raspoznati te točke. Na svaku napravu zalijepi se odgovarajuća kodirana referentna točka koju sustav pomoću početnog snimka prepozna i zatim pokrene odgovarajući program mjerenja.

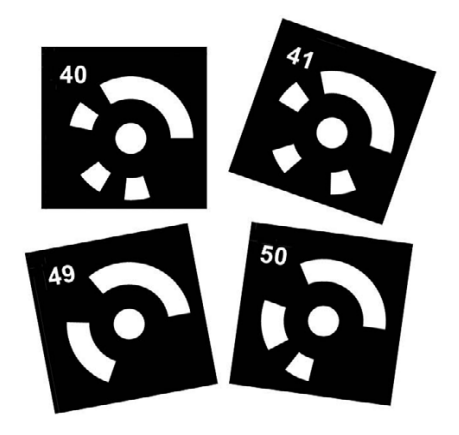

*Slika 3.16: Kodirane referentne to*č*ke* 

Posao operatera u ovom dijelu svodi se na stavljanje uzorka u napravu i zatim stavljanjem naprave u manipulacijsku ćeliju. Eventualne greške nastale krivim orijentiranjem uzorka ili naprave, trebale bi biti riješene dizajnom naprave za stezanje tako da se mogućnost greške operatera svede na minimum.

Nakon što je naprava stavljena u manipulacijsku ćeliju i vrata zatvorena, operater pokreće skriptu odnosno automatizirani dio procesa. Skripta je pisana u programskom jeziku "Phyton" kojim je moguće kontrolirati sve aplikacije razvijene od strane Gom mbH. Programski jezik "Phyton" dopušta više stilova programiranja kao što su objektno, strukturno i funkcionalno orijentirano programiranje što ga čini sve popularnijim. Vrlo često se koristi za pisanje skripti kao što je slučaj i kod Gom-ovih aplikacija.

Nakon što je preuzela kontrolu nad procesom mjerenja prva operacija koju skripta čini je kreiranje novog ATOS projekta u software-u GOM Inspect Professional. Nakon toga pomoću kodirane referentne točke sustav prepoznaje o kojem se uzorku radi i prema tome pokreče odgovarajući program mjerenja. Program mjerenja je također "Phyton" skripta koja poziva određeni automatizacijski protokol da izvrši mjerenje. Nakon što su prikupljeni rezultati mjerenja, skripta učita određeni predložak (template) koji odrađuje sve potrebne operacije kako bi se kreirali mjerni izvještaji. Posljednji zadatak programa mjerenja je da pohrani rezultate i vrati se na početak petlje, odnosno u stanje čekanja (stand by mode).

#### **3.2.1. Automatizacijski protokol mjerenja**

S obzirom na nedostupnost manipulacijske ćelije skripta i automatizacijski protokol mjerenja nisu izrađeni i testirani, umjesto toga manipulacija uzorka i senzora izvedena je ručno pomoću okretnog stola za uzorak i stativa za senzor. Dalje u ovom poglavlju opisat će se mjerenje referentnih točaka naprave, teorijski opis protokola mjerenja i probno mjerenje uzorka.

#### **3.2.1.1. Mjerenje referentnih to**č**aka naprave**

Kako bi sustav mogao spajati individualna mjerenja u isti koordinatni sustav potrebne su mu referentne točke. Budući da su referentne točke nalijepljene na steznu napravu izvest će se mjerenje referentnih točaka naprave. Dovoljno je samo jednom izvesti to mjerenje i pohraniti rezultate. Program mjerenja nakon što prepozna o kojoj se napravi radi, učita određeni raspored referentnih točaka u projekt. Raspored točaka dobiva se posebnim načinom rada, odnosno mjerenjem referentnih točaka (reference point measurement). Kod takvog mjerenja sustav ignorira geometriju naprave i prikuplja samo podatke o rasporedu referentnih točaka.

Naprava za stezanje je postavljena ispred senzora i nakon 11 snimaka s različitih pozicija dobivene su koordinate svih referentnih točaka na steznoj napravi. Na *Slici 3.17* vidimo na desnoj strani rezultate mjerenja, zelenim točkama označene su referentne točke stezne naprave.

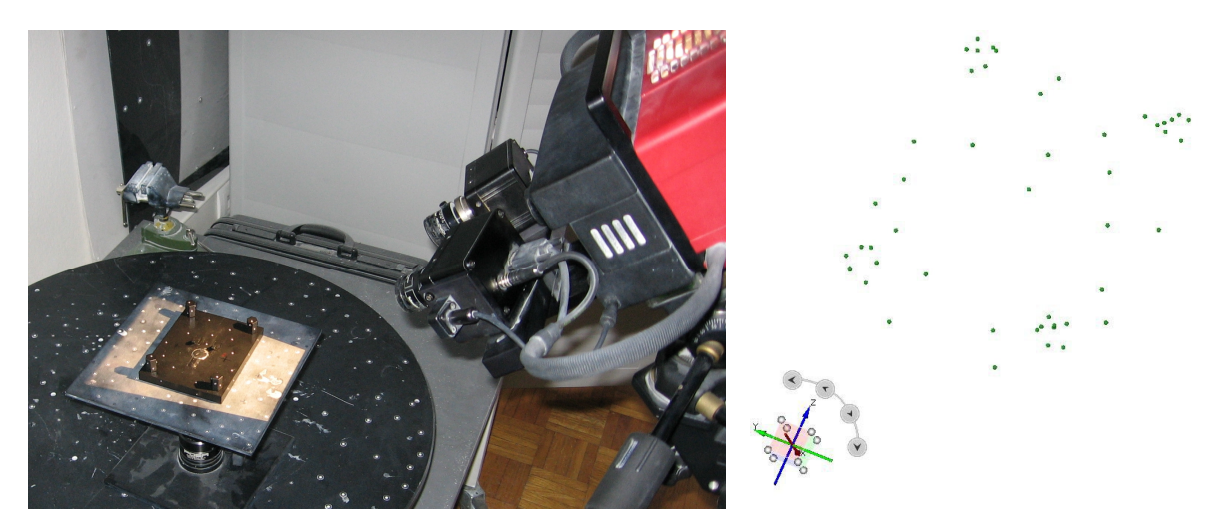

*Slika 3.17: Mjerenje referentnih to*č*aka stezne naprave i rezultati mjerenja* 

#### **3.2.1.2. Teorijski opis automatizacijskog protokola mjerenja**

Nakon što skripta učita raspored referentnih točaka automatizacijski protokol mjerenja upravlja ATOS senzorom i manipulacijskom ćelijom. Manipulacijska ćelija postavlja senzor i uzorak u odgovarajuću poziciju a senzor izvršava mjerenje. Potrebno je definirati dovoljan broj individualnih "skenova" s različitih pozicija kako bi uhvatili svu potrebnu geometriju uzorka. Pomoću referentnih točaka na napravi za stezanje sustav rezultate individualnih "skenova" postavlja u isti koordinatni sustav.

Programiranje automatizacijskog protokola može se izvesti online i offline. Kod online programiranja pomoću joystick-a upravljamo senzorom i osima na manipulacijskoj ćeliji. Kada senzor i uzorak dovedemo u zadovoljavajući položaj, manipulacijskoj ćeliji dajemo uputu da zapamti položaj a senzoru da izvrši snimanje. Cijeli protokol se može izraditi u grafičkom sučelju ATOS software-a bez potrebe za klasičnim programiranjem. Kod offline programiranja koristi se **V**irtual **M**easuring **R**oom (VMR) koji je dio GOM Inspect Professional software-a.

Glavne osobine automatizacijskog protokola su [5]:

- Jednostavan alat za upravljanje robotom i senzorom
- Istovremeno upravljanje više manipulacijskih uređaja - npr. rotacijski stol i robot
- Programiranje u ATOS Software-u a ne u robotskom jeziku
- Podržani kompleksi pokreti kako bi se izbjegli sudari
- Error handling ponavljanje mjerenja u slučaju greške
- Podržava više od 350 robota najpoznatijih svjetskih proizvođača **Slika 3.18:** Grafičko sučelje

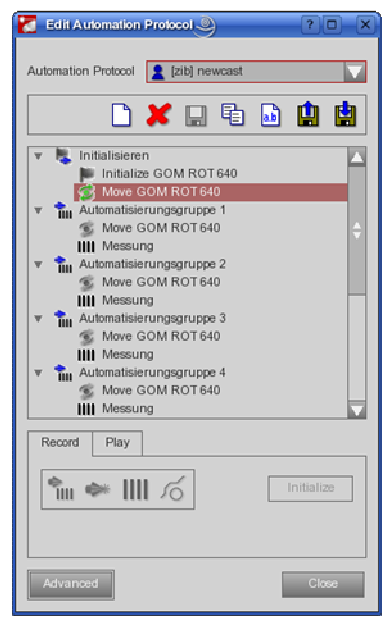

automatizacijskog protokola

#### **3.2.1.3. Probno mjerenje uzorka**

Izvedeno je probno mjerenje kako bi kasnije bilo moguće testirati automatiziranu obradu rezultata. Uzorak je postavljen u steznu napravu koja je obostrano ljepljivom trakom pričvršćena na ploču. Ploča je postavljena na okretni stolić sa kuglastim zglobom koji dozvoljava orijentiranje uzorka sa tri stupnja slobode (tri rotacije). ATOS senzor je postavljen iznad uzorka i usmjeren okomito prema dolje kako bi što vjernije simulirali rad manipulacijske ćelije (*Slika 3.19*).

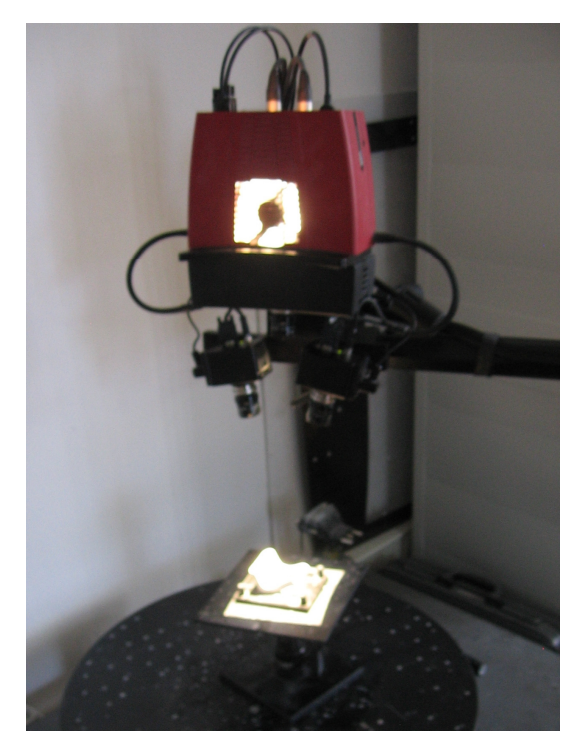

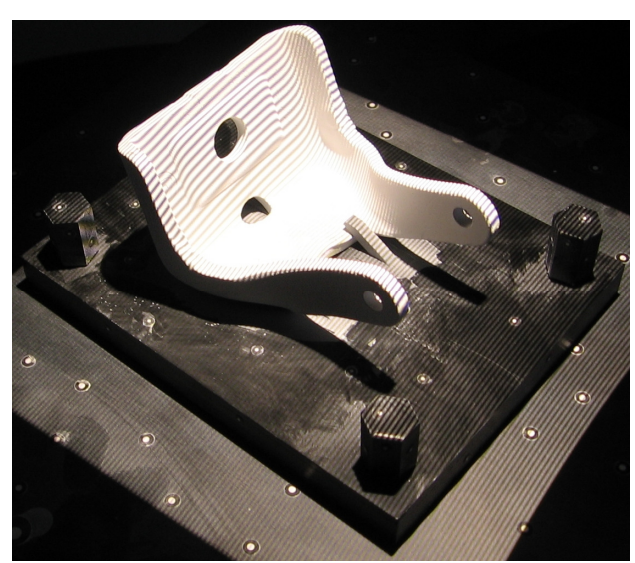

*Slika 3.20: Mjereni uzorak nakon tretiranja titandioksidom* 

*Slika 3.19: Postava za probno mjerenje uzorka* 

Prije probnog mjerenja učitan je raspored referentnih točaka naprave u ATOS projekt i mjerenje je moglo početi. Rezultat prvog snimka je bio vrlo loš zbog velike refleksije materijala uzorka. Ispostavilo se da je uzorak potrebno tretirati prahom titandioksida kako bi se smanjila refleksija uzorka (*Slika 3.20*). Nakon tretiranja prahom titandioksida eliminiran je problem refleksije i rezultat prvog individualnog mjerenja trenutno je postao vidljiv na zaslonu računala (*Slika 3.21*).

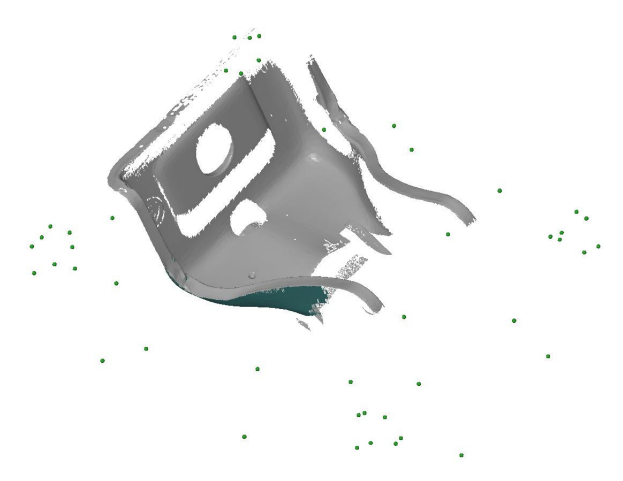

*Slika 3.21: Rezultat prvog individualnog* 

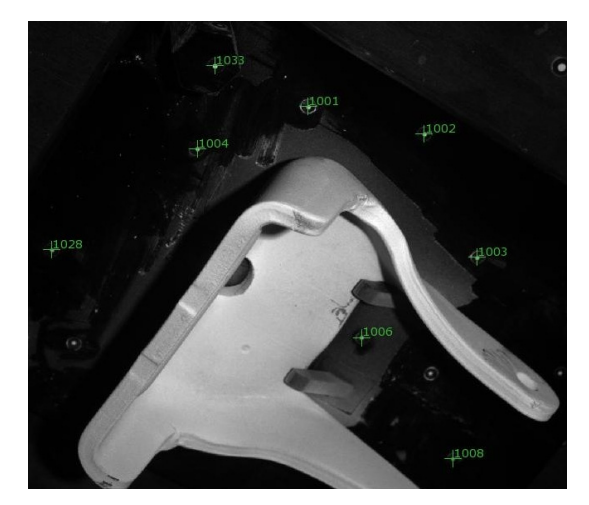

*mjerenja Slika 3.22: Prepoznavanje referentnih to*č*aka* 

 Svako iduće individualno mjerenje se postavlja u isti koordinatni sustav pomoću referentnih točaka na napravi. Sustav prepoznaje te točke i označuje ih zelenim brojčanim oznakama kao što je prikazano na *Slici 3.22.* Nakon sedamnaest individualnih mjerenja uhvaćena je sva geometrija potrebna za kreiranje mjernih izvještaja. Na *Slici 3.23* prikazan je ukupan rezultat mjerenja.

Kod izrade automatizacijskog protokola mjerenja, potrebno je smanjiti broj individualnih mjerenja što više jer manji broj mjerenja znači i kraće trajanje procesa.

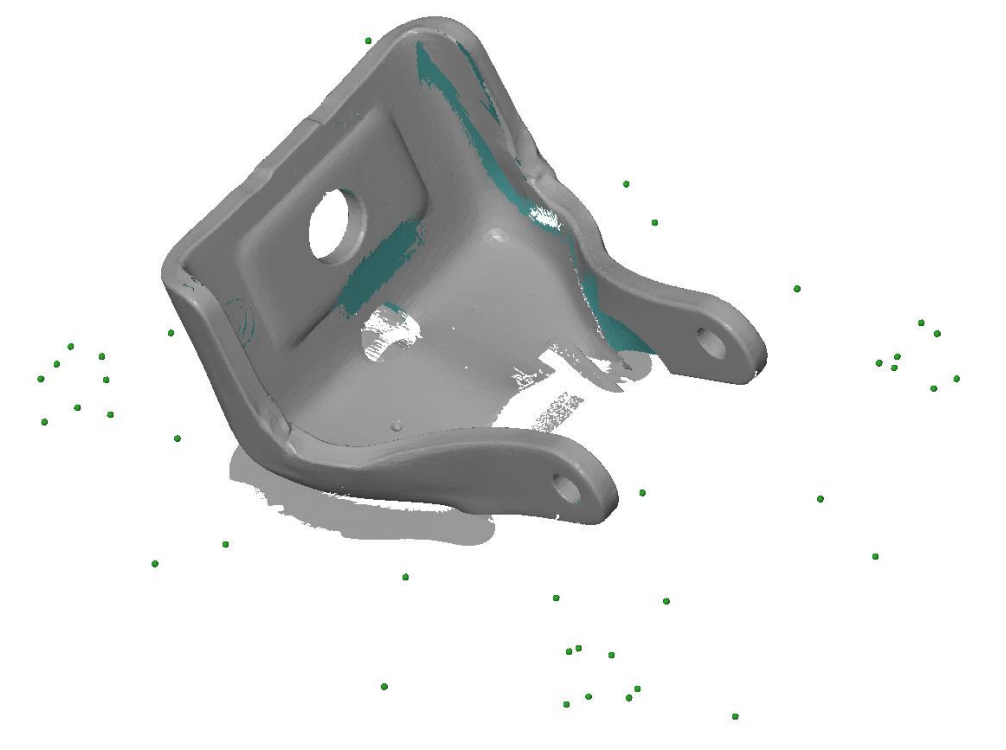

*Slika 3.23: Ukupan rezultat mjerenja* 

#### **3.2.2. Obrada rezultata**

Automatizirana obrada rezultata mjerenja je moguća koristeći predložak (template) u kojem su definirane sve operacije koje software mora izvršiti da bi se došlo do kompletnog mjernog izvještaja. U ovom poglavlju opisat će se izrada predloška mjerenja kojim će se obraditi prethodno dobiveni rezultati.

#### **3.2.2.1. Izrada predloška mjerenja**

Učitavanje CAD modela mjerenog uzorka prvi je korak kod izrade predloška mjerenja. CAD model predstavlja nominalne vrijednosti sa kojima će se uspoređivati stvarne vrijednosti dobivene mjerenjem. Nakon učitavanja CAD modela potrebno je definirati na koji način će rezultati dobiveni mjerenjem biti poravnani odnosno transformirani sa CAD modelom. Na raspolaganju je više opcija, a za ovaj projekt korištene su dvije metode odnosno "Guess Pre-Registration" i "RPS" (Reference Point **System)**. U prvom koraku pomoću "Guess Pre-Registration" principa transformacije software približava rezultate dobivene mjerenjem CAD modelu. U drugom koraku koristeći upute dane u mjernim listama kreiraju se točke na CAD modelu koje će služiti za transformaciju pomoću "RPS metode". Na *Slici 3.24* vidimo središta kružnica odnosno točke koje će se iskoristiti za RPS transformaciju. Koristeći princip "teaching by doing" software će na rezultatima mjerenja sam kreirati točke istim principom kako su one kreirane na CAD modelu.

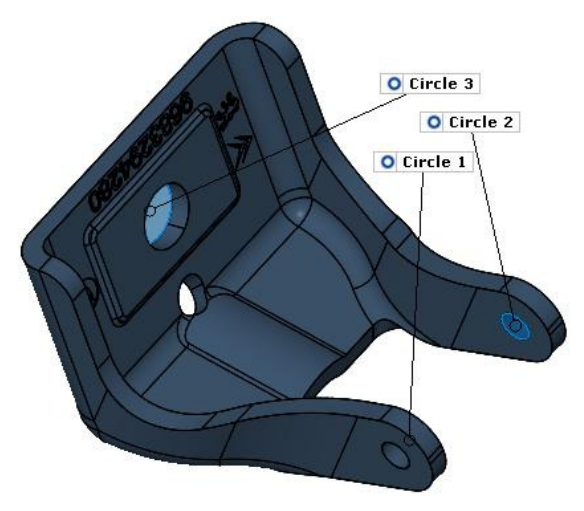

*Slika 3.24: To*č*ke korištene za "RPS" poravnavanje* 

Mjerne liste definiraju koje su informacije potrebne da bi se kreirali mjerni izvještaji. Sljedeći korak u izradi predloška mjerenja je da se na CAD modelu kreiraju sve baze, dimenzije i tolerancije oblika i položaja koje su potrebne da se izrade kompletni mjerni izvještaji (*Slika 3.25*). U ovom dijelu veliku pomoć predstavlja relativno novi princip u Gom-ovim software-ima "Teaching by doing" koji između ostalog omogućuje potpunu automatizaciju obrade bez potrebe za klasičnim programiranjem. Druga velika prednost "Teaching by doing" principa je mogućnost izrade kompletnih izvještaja bez potrebe za fizičkim uzorkom. Plan mjerenja je sada moguće isplanirati vrlo rano u proizvodnom procesu. Još dok je uzorak u fazi konstrukcije može se početi pripremati plan mjerenja. Dovoljan je samo CAD model na kojem se definiraju sve potrebne dimenzije. Nakon što je uzorak izrađen i izmjeren, rezultate mjerenja učitamo u već gotov predložak i kroz nekoliko minuta mjerni izvještaj je izrađen.

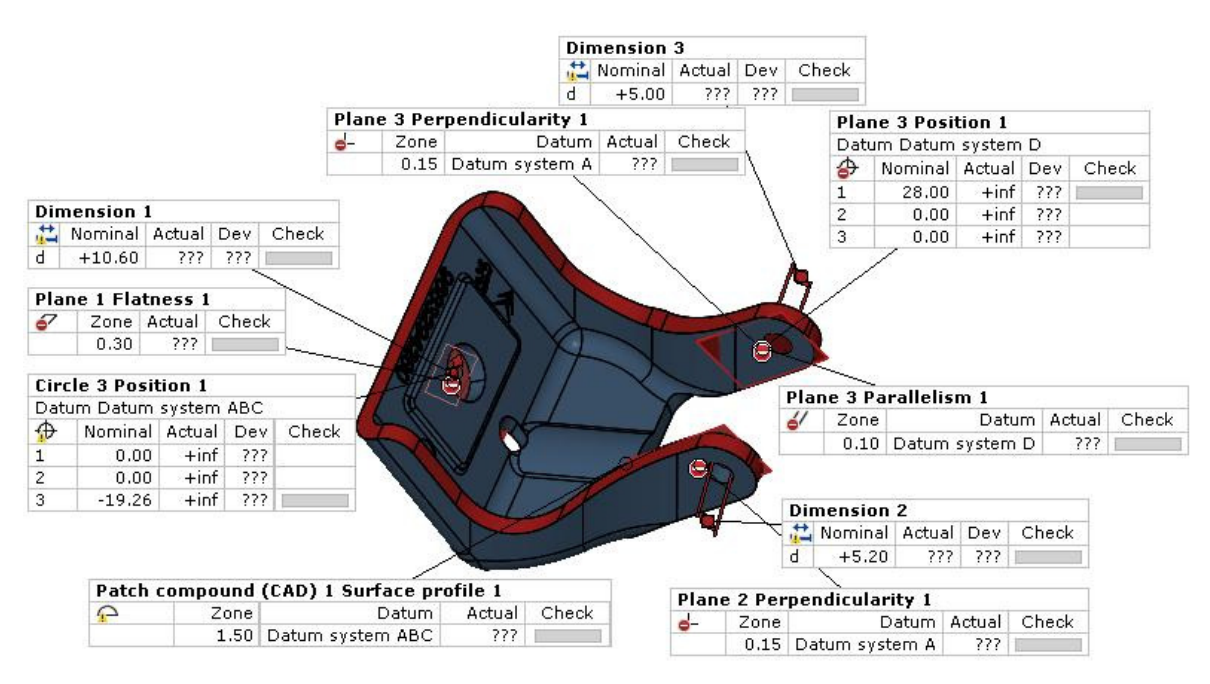

*Slika 3.25: Definiranje dimenzija i tolerancija oblika i položaja* 

Na kraju izrade predloška potrebno je definirati izgled izvještaja mjerenja odnosno dokumentacije. Ovdje su na raspolaganju razne mogućnosti kao što su kreiranje pogleda, presjeka i tablica koje omogućuju da se jednostavno i brzo izradi dokumentacija. Dokumentacija mora sadržavati sve relevantne informacije koje su definirane mjernim listama.

#### **3.2.2.2. Testiranje predloška mjerenja**

U gotov predložak mjerenja potrebno je učitati rezultate mjerenja odnosno oblak točaka koji je dobiven testnim mjerenjem. Ukratko će se opisati četiri operacije **(Poligonizacija, Transformacija, Inspekcija i Dokumentacija)** koje software izvodi da bi se došlo do mjernih izvještaja.

**Poligonizacija** – Rezultat mjerenja je vrlo gust oblak točaka odnosno testno mjerenje je rezultiralo sa 137053 točke, a svaka od tih točaka ima svoju 3D koordinatu. Taj oblak točaka se transformira u mrežu nepreklapajućih trokuta (dalje u tekstu **"mesh"**) i taj proces se zove poligonizacija. Tijekom poligonizacije sva individualna mjerenja se međusobno fino prilagode i rekalkuliraju sa najvećom preciznošću. Nakon toga software spajajući točke kreira poligoniziranu mrežu odnosno mesh koja je pogodna za danju manipulaciju. Mesh ima različitu gustoću odnosno dijelovi koji su manje zakrivljeni načinjeni su od većih trokuta, a zakrivljeni dijelovi kompleksne geometrije su načinjeni od manjih trokuta kako bi se sačuvali detalji površine (*Slika 3.26*).

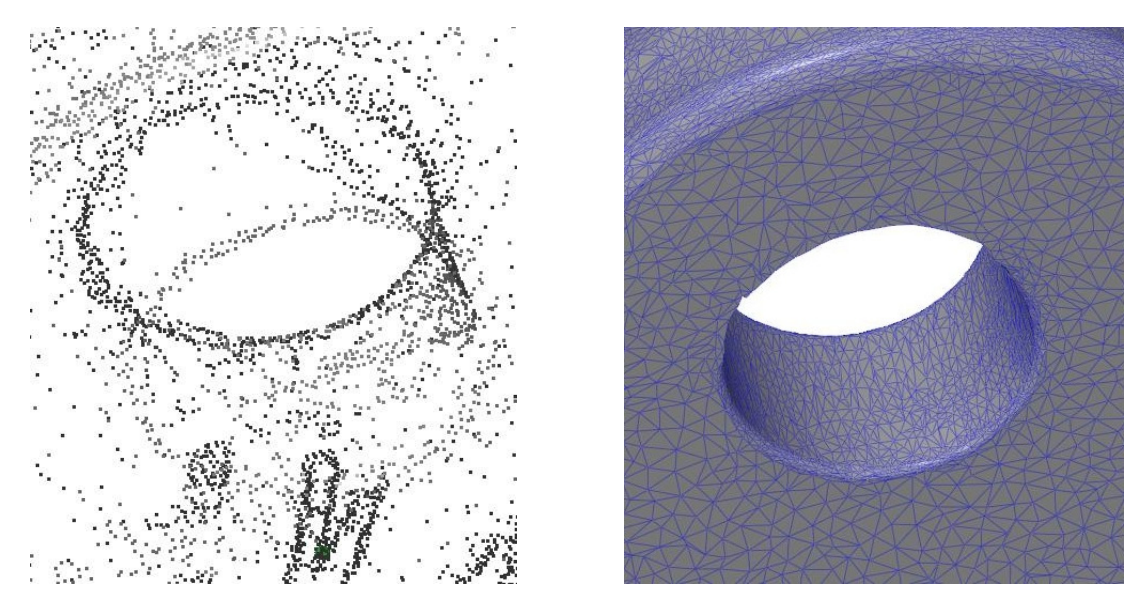

*Slika 3.26: Oblak to*č*aka i poligonizirana mreža (mesh)* 

**Transformacija** – nakon poligonizacije potrebno je dobiveni mesh poravnati sa CAD modelom mjerenog uzorka. U predlošku je već definiran način na koji će se transformacija odraditi. Na *Slici 3.27* s lijeve strane vidimo rezultat transformacije "Guess Pre-Registration" metodom, a sa desne vidimo rezultat nakon transformiranja RPS metodom.

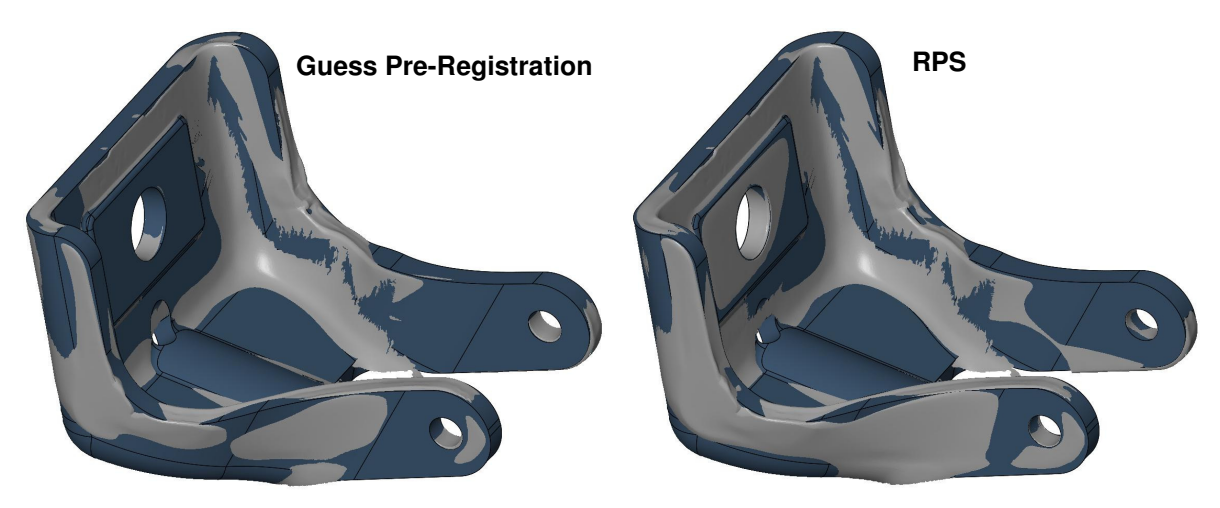

*Slika 3.27: Rezultat transformacije* 

Na prvi pogled se čini kako nema prevelike razlike prije i nakon RPS transformacije ali vrlo je bitno da se primjeni RPS metoda jer je u mjernim listama definirano korištenje RPS metode. Metoda transformacije direktno utječe na krajnji rezultat mjerenja pa krivom transformacijom unosi se sustavna pogreška koja kvari kompletni mjerni izvještaj.

**Inspekcija** – Software na temelju izrađenog predloška izrađuje sve elemente mjernog izvještaja. Tu su uključene baze, dimenzije i tolerancije oblika i položaja. Na *Slici 3.28* prikazan je rezultat usporedbe CAD modela i mesh-a dobivenog mjerenjam. Vidi se da su svi elementi koji su bili definirani tijekom izrade predloška (*Slika 3.25*) sada ažurirani.

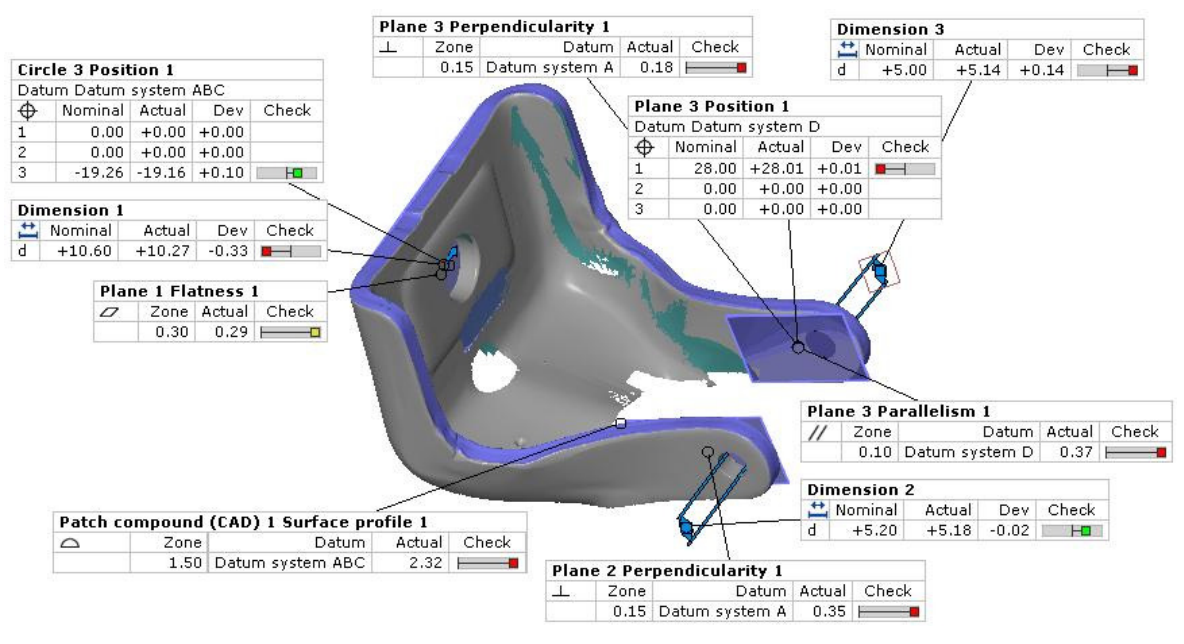

*Slika 3.28: Usporedba CAD modela i mesh-a* 

**Dokumentacija** – posljednja operacija koja je definirana u predlošku je kreiranje izvještaja mjerenja. Software ustvari samo ažurira već unaprijed izrađene izvještaje i po potrebi je moguće automatski pohraniti izvještaj mjerenja kao sliku ili PDF datoteku. U prilogu rada prikazan je izvještaj koji je rezultat ovog mjerenja.

Ispostavilo se da je predložak uspješno odradio posao. Sve dimenzije i tolerancije oblika i položaja prikazuju rezultate. Izrađeni predložak eliminira potrebu da se nakon svakog mjerenja iznova kreiraju mjerni izvještaji. Dovoljno je samo učitati rezultate mjerenja u određeni predložak. To predstavlja veliku uštedu vremena i ljudskih resursa, eliminira mogućnost ljudske pogreške i garantira ponovljivost rezultata mjerenja.

## **4. Automatizirani proces mjerenja uzoraka velikih dimenzija**

Planiranje automatiziranog procesa mjerenja je vrlo kompliciran, a samim time i skup posao. Upravljanje opremom različitih proizvođača može biti mukotrpno, a problemi kod integriranja sustava su uobičajeni. Kroz jedan takav proces korisnik je primoran koristiti se različitim software-om. Upotreba različitih software-a za offline programiranje, automatizirano mjernje, obradu rezultata i dokumentaciju komplicira proces automatizacije i uvodi probleme kao što su problemi s kompatibilnošću i gubitak informacija tijekom konverzije. Tako postavljen proces rezultira greškama, visokim vremenima uhodavanja, visokom cijenom i niskom fleksibilnošću. Primjer takvog procesa planiranja prikazan je dijagramom toka na *Slici 4.1*.

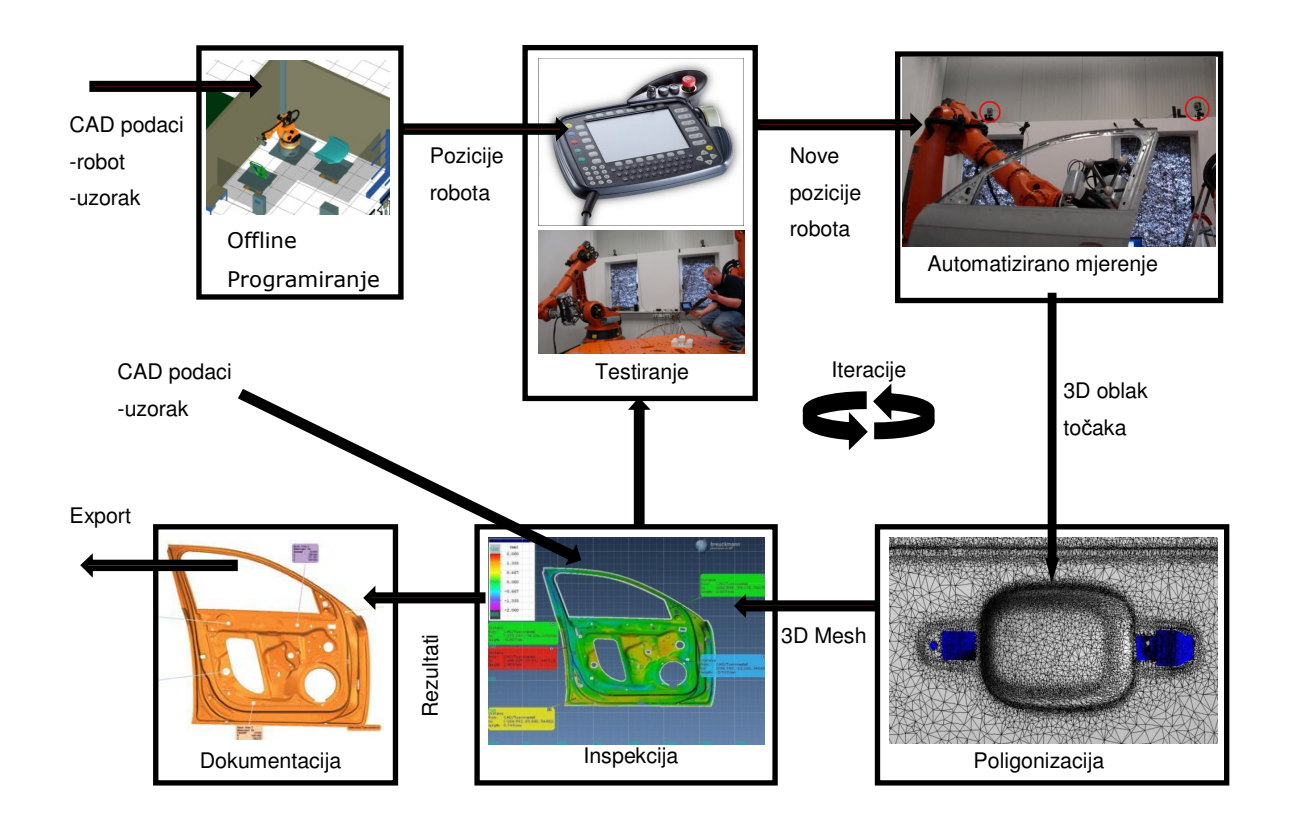

*Slika 4.1: Diagram toka automatiziranog mjerenja* 

Industrija svjesna navedenih činjenica postavlja nove zahtjeve na proizvođače mjernih sustava odnosno razvila se potreba za jednim integriranim rješenjem koje će obuhvatiti sve aspekte od planiranja procesa do puštanja u rad linije za kontrolu kvalitete. Tvrtka Gom mbH je razvila sustav koji se sastoji od ATOS senzora i ATOS software-a i koji predstavlja potpuno integrirano rješenje za automatiziranu kontrolu kvalitete.

Dalje u ovom poglavlju opisat će se integracija robota i senzora ATOS te offline način njihovog programiranja. Aplikacija koja će se koristiti za offline programiranje je **V**irtual **M**easuring **R**oom (dalje u tekstu **VMR**) koja je dio Gom Inspect Professional software-a. Prikazat će se neke osnovne mogućnosti VMR-a izrađujući proces mjerenja za virtualni uzorak (*Slika 4.2*).

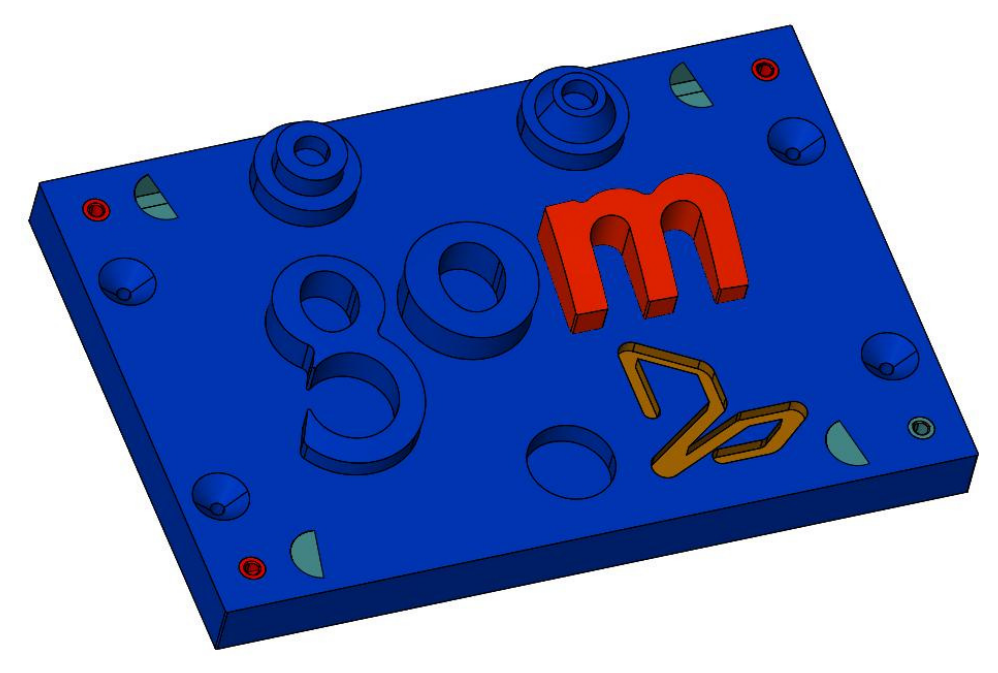

*Slika 4.2: Virtualni mjerni uzorak* 

### **4.1.Odabir robota**

VMR trenutno podržava sljedeće kontrolere vodećih svjetskih proizvođača robota:

- Kuka KRC2, KRC2SR, KR2000
- Fanuc R-J3
- Stäubli CS8C
- Mitsubishi CR2
- Motoman XRC
- ABB IRC5

Za ovaj virtualni proces mjerenja odabrali smo robota KUKA KR15 kojeg kontrolira kontroler KRC2. KRC2 kontroler može bez dodatne opreme maksimalno kontrolirati osam osi, a uz dodatno kućište i opremu moguće je kontrolirati još šest dodatnih eksternih osi. Računalo na kojem radi VMR i kontroler KRC2 spojeni su serijskom vezom.

Odabrani robot KUKA KR15 ima šest rotacijskih zglobova što mu omogućuje šest stupnjeva slobode raspoređena kao što je prikazano na *Slici 4.3*, a radni prostor robota definiran je na *Slici 4.4*.

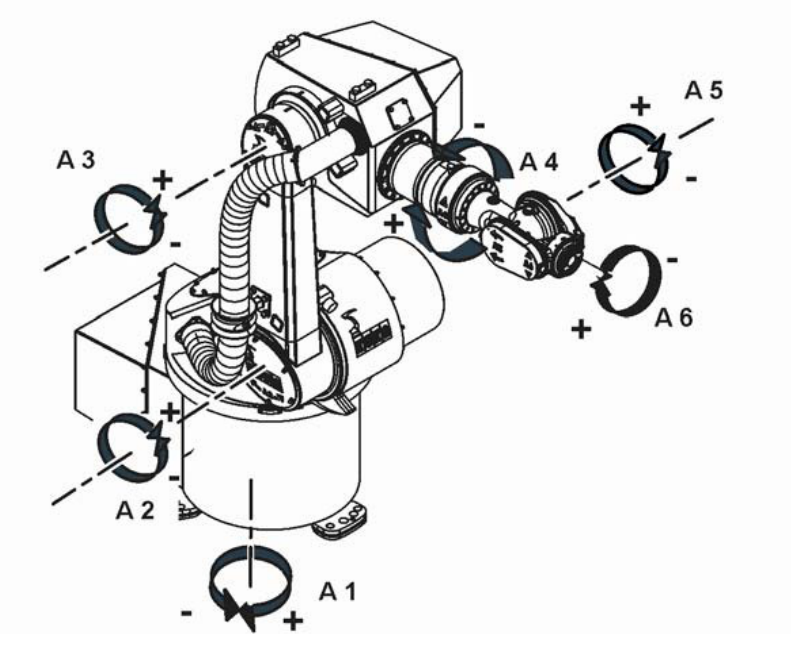

*Slika 4.3: Stupnjevi slobode robota KUKA KR15* 

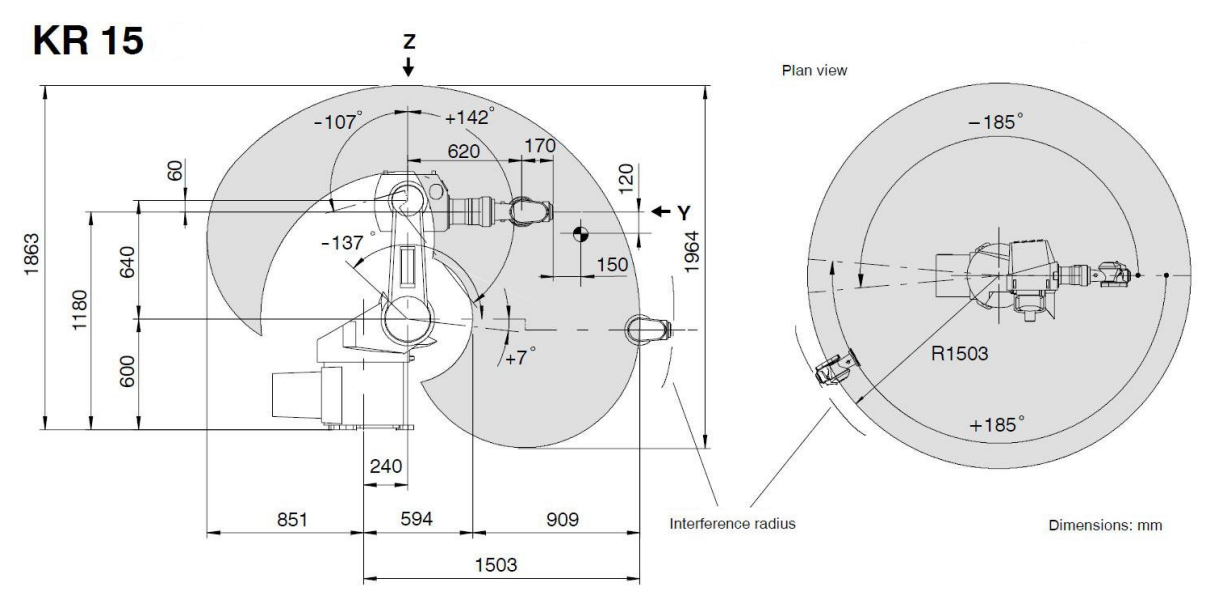

*Slika 4.4: Radni prostor robota KUKA KR15* 

Osnovni tehnički podaci robota dani su u *Tablici 4.1*. Robot KUKA KR15 bez problema može nositi ATOS senzor koji teži oko 8 kg. Šest stupnjeva slobode omogućiti će veliku fleksibilnost pri orijentaciji i pozicioniranju senzora.

| Payload:                                                                                     | $15$ kg                                                                                                    |                                                                                                    |  |  |  |
|----------------------------------------------------------------------------------------------|----------------------------------------------------------------------------------------------------|----------------------------------------------------------------------------------------------------|--|--|--|
| Supplementary load on arm:                                                                   | $10$ kg                                                                                                    |                                                                                                    |  |  |  |
| Total distributed load:                                                                      | $25$ kg                                                                                                    |                                                                                                    |  |  |  |
| Number of axes:                                                                              | 6                                                                                                    |                                                                                                    |  |  |  |
| Wrist variant:                                                                               | In-line wrist 15 kg SL                                                                                                    |                                                                                                    |  |  |  |
| Mounting flange A 6:                                                                         | DIN ISO 9409-1-A50                                                                                                    |                                                                                                    |  |  |  |
| Mounting position:                                                                           | Floor, ceiling                                                                                                    |                                                                                                    |  |  |  |
| Repeatability (ISO 9283):                                                                    | $± 0.1$ mm                                                                                                    |                                                                                                    |  |  |  |
| Controller:                                                                                  | KR <sub>C2</sub>                                                                                                    |                                                                                                    |  |  |  |
| Weight (excl. controller) approx.:                                                           | 315 kg                                                                                                    |                                                                                                    |  |  |  |
| Work envelope volume:                                                                        | $9.50 \text{ m}^3$                                                                                                    |                                                                                                    |  |  |  |
| Axis data:                                                                                   | Range (software)                                                                                                    | Speed                                                                                                    |  |  |  |
| Axis $1(A1)$<br>Axis $2(A2)$<br>Axis 3 (A 3)<br>Axis $4(A4)$<br>Axis 5 (A 5)<br>Axis 6 (A 6) | $+185^{\circ}$<br>$+7^{\circ}$ /- 137 $^{\circ}$<br>$+ 142^{\circ}$ /- $107^{\circ}$<br>$+350^{\circ}$<br>$+ 130^{\circ}$<br>$± 350^\circ$ | $156^\circ$ /s<br>$156^\circ$ /s<br>$156^\circ$ /s<br>$329^\circ$ /s<br>$332^\circ$ /s<br>$609^\circ$ /s |  |  |  |

*Tablica 4.1: Osnovni tehni*č*ki podaci robota KUKA KR15* 

### **4.2.Virtual Measuring Room**

Glavna ideja VMR-a je omogućiti korisniku kreiranje kompletne virtualne okoline mjerenja. U to spada oprema za manipulaciju uzoraka ili senzora (roboti, okretni stolovi i translacijske jedinice), pomoćne naprave za stezanje uzoraka, radni prostor (zidovi, podovi) i pomoćna oprema (kalibracijski objekti i sl.). Sve što je potrebno za neki proces mjerenja moguće je uklopiti u virtualnu sredinu i nakon toga virtualno optimirati cijeli proces. Takvim načinom rada korisnici stječu određene prednosti:

- Planiranje rasporeda opreme
- Olakšava odabir opreme (robota)
- Vizualizacija
- Planiranje mjerenja u fazi konstrukcije
- Procjena trajanja ciklusa
- Programiranje robota

Dalje u ovom poglavlju opisat će se na jednostavnom primjeru kako izgleda programiranje robota u VMR-u. Iskoristi će se već kreirana virtualna mjerna soba u koju će se smjestiti CAD model uzorka za mjerenje (*Slika 4.5*).

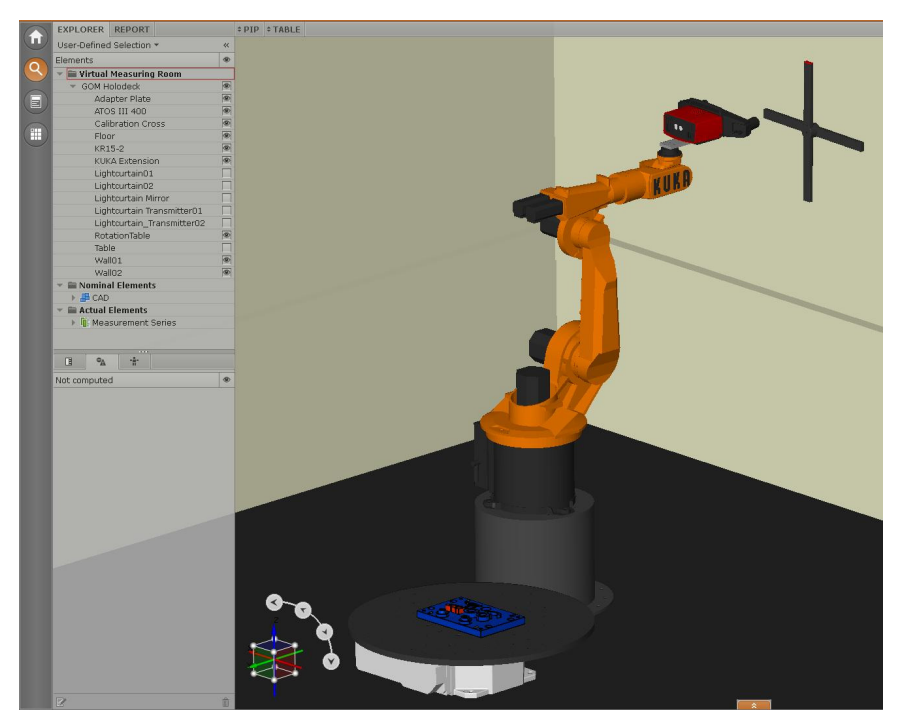

*Slika 4.5: Virtualna mjerna soba* 

Virtualna soba sastoji se od kinematskih i statičnih komponenata. Kinematske komponente su robot KUKA KR15 i okretnog stol, dok su statičke komponente ATOS senzor, objekt za kalibraciju, mjerni uzorak te zidovi i podovi. Kinematski model robota i okretnog stola moguće je preuzeti iz Gom-ove baze koja sadrži više od 350 robota poznatih svjetskih proizvođača. Grafičko sučelje omogućuje jednostavno pozicioniranje svih komponenata, a naredba "Parameters" dozvoljava fino pozicioniranje i orijentiranje komponenata u odnosu na odabrani koordinatni sustav. Prije početka programiranja potrebno je definirati kontroler koji će koristiti odabrani robot (*Slika 4.6*). Dodatno se može odabrati postotak brzine i akceleracije za normalni pokret i za spori pokret. Te opcije su vrlo bitne kod puštanja stvarnog robota u rad i preporučeno je početi sa manjim vrijednostima.

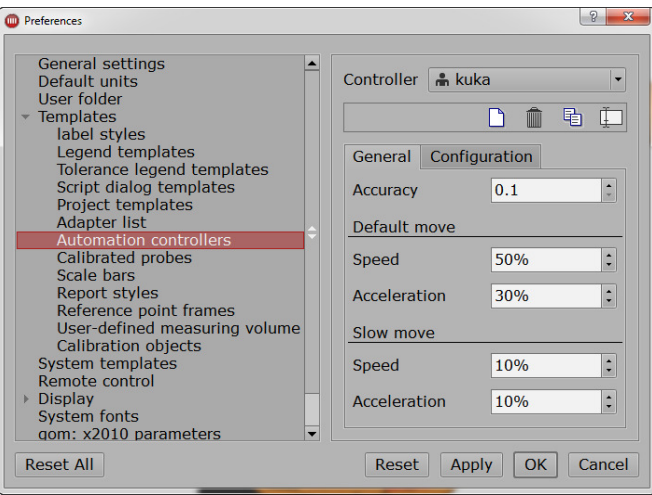

*Slika 4.6: Odabir kontrolera robota* 

Manipulacija robota u virtualnom prostoru je moguća na više načina. Klikom na ikonu u centru mjernog volumena pojavljuje se set od šest strelica koje predstavljaju tri rotacije i tri translacije. Klikom na jednu od strelica senzor mičemo u željenom smjeru ili rotiramo oko odabrane osi (*Slika 4.7*).

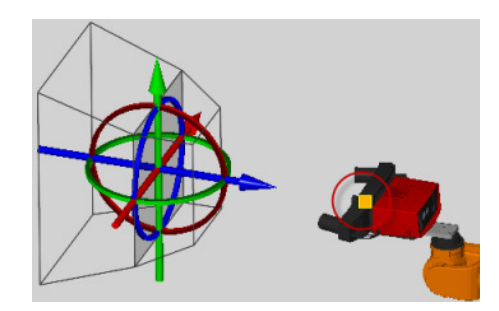

*Slika 4.7: Manipulacija robota pomo*ć*u seta strelica* 

Sljedeći način manipulacije robota uključuje CAD model. Klikom na površinu CAD modela uzorka robot pozicionira centar mjernog volumena na odabrano područje (*Slika 4.8*). Sljedećim klikom odabire se orijentacija.

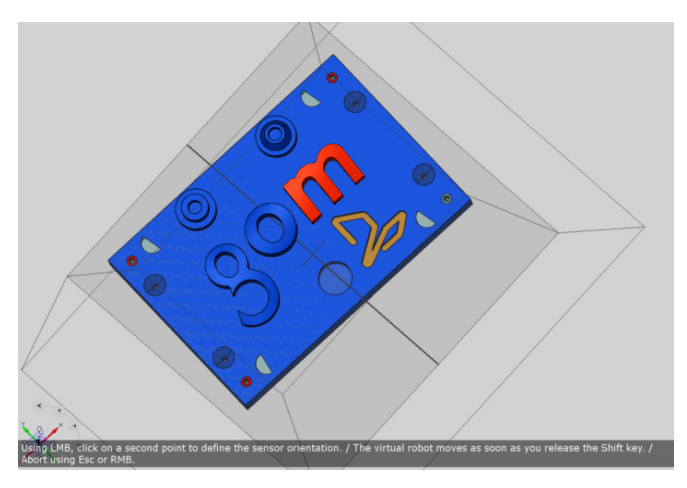

*Slika 4.8: Manipulacija robota relativno na CAD model* 

Pozicioniranje rotacijskog stola ili translacijske jedinice jednostavno se izvodi pomoću strelica koje se aktiviraju klikom na odgovarajući element. Fino pozicioniranje je moguće putem naredbe "Parameters" gdje je moguće zadati točnu poziciju relativno na određeni koordinatni sustav.

Kada je postignuta zadovoljavajuća pozicija senzora i uzorka klikom na ikonu dajemo software-u uputu da zapamti položaj i izvrši snimanje. Potrebno je kreirati cijelu seriju mjerenja kako bi uhvatili potrebnu geometriju uzorka. U seriji mjerenja mora biti definirana početna i krajnja pozicija. Obično je to "Robot Home position" odnosno referentna pozicija robota. Na *Slici 4.9* prikazan je primjer serije mjerenja koja se sastoji od početnih pozicija na početku i kraju (H1 i H2) te individualnih mjerenja (M1, M2, M3 i M4). Ukoliko je robotu zadana putanja kojom bi udario u neki element software to prepoznaje i obavještava korisnika o lošem pokretu.

|    | Path Measurements       | Quality | dB) |
|----|-------------------------|---------|-----|
|    | <b>Measurement seri</b> |         |     |
| Œ. | $1$ H <sub>1</sub>      |         |     |
| Œ  | $m$ M <sub>1</sub>      |         |     |
| π  |                         |         |     |
| π  | $m$ M3                  |         |     |
| п  | $m$ M4                  |         |     |
| Ŧ  | $1$ H <sub>2</sub>      |         |     |
|    |                         |         |     |

*Slika 4.9: Prikaz serije mjerenja* 

Po potrebi je moguće mijenjati i uređivati snimljene pozicije robota u seriji mjerenja. Naredba "Robot Control" dozvoljava korisniku da modificira pojedine osi robota. Budući da robot ima šest stupnjeva slobode određena orijentacija senzora nije jednoznačno određena. Pomoću opcije "Robot Configurations" može se odabrati alternativni raspored osi koji rezultira istim položajem senzora u prostoru (*Slika 4.10*).

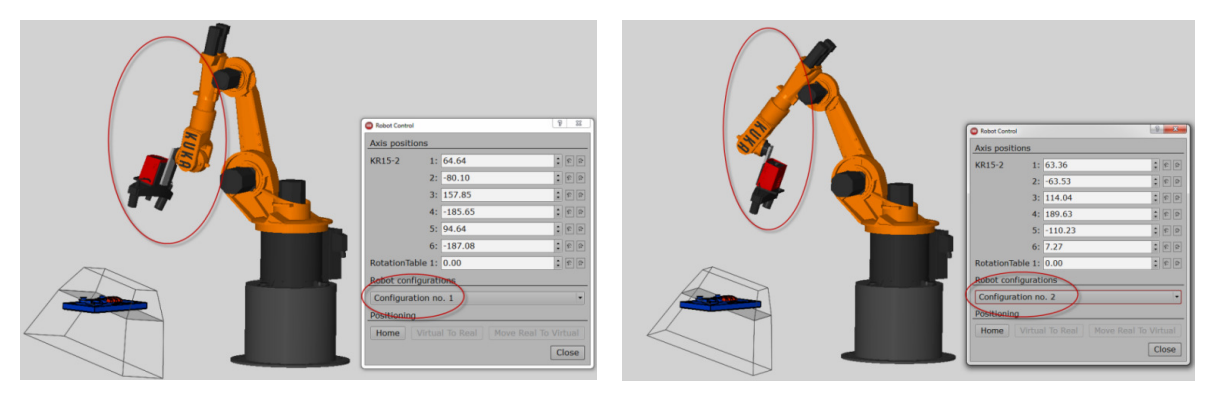

*Slika 4.10: Modificiranje osi robota pomo*ć*u naredbe "Robot Control"* 

Nakon što su svi parametri serije mjerenja definirani i simulacija mjerenja nije ukazala na nikakve greške ili sudare tijekom pokreta robota, može se pristupiti i pravom mjerenju odnosno povezivanju sa kontrolerom robota.

# **5. Zaklju**č**ak**

Kontrola kvalitete u serijskoj proizvodnji te posebno u automobilskoj industriji je vrlo zahtjevan proces. Od proizvođača iziskuje mnogo opreme, stručnog kadra i vremena, a samim time i financijskih resursa. Koristeći konvencionalnu opremu različitih proizvođača proces kontrole kvalitete se dodatno komplicira jer se javljaju problemi vezani s integracijom automatiziranih sustava, kompatibilnošću software-a i velikim utroškom vremena za uhodavanje automatiziranog sustava kontrole kvalitete. Razvojem tehnologije optičkih mjernih sustava, na tržištu se pojavljuju 3D digitalizacijski skeneri koji se svojim osobinama nameću kao idealno rješenje za automatizirani proces kontrole kvalitete. Jedan takav sustav odnosno optički mjerni senzor ATOS opisan je u ovom radu. Tvrtka Gom mbH koja je razvila i proizvela ATOS senzor nudi potpuno integrirano rješenje uključujući software i hardware potreban za automatizirani proces kontrole kvalitete. ATOS senzor svojom fleksibilnošću omogućuje mjerenja velikih i malih uzoraka. Mjerenje se može izvesti manipulacijom uzorka ispred fiksnog senzora, manipulacijom senzora ispred fiksnog uzorka ili kombinacijom prve dvije varijante. Software omogućuje programiranje robota grafičkim sučeljem u offline ili online modu te nema potrebe za programiranjem u jeziku robota. Obrada podataka se također može automatizirati kao što je prikazano u radu. Te osobine idealno odgovaraju mjerenju serije istih uzoraka pri čemu je osigurana ponovljivost i eliminirana mogućnost ljudske pogreške. Kreiranje plana i izvještaja mjerenja dok još ne postoji fizički uzorak nego samo CAD model velika je prednost jer omogućuje da linija kontrole kvalitete bude spremna za rad čim je izrađen prvi fizički uzorak.

Iz navedenog se vidi da ATOS sustav predstavlja odlično rješenje za automatizirani proces kontrole kvalitete koji će daljnjim razvijanjem tehnologije pružiti još više razloga za svoje uvođenje u proizvodne pogone.

# **6. Literatura**

- [1] N. Drvar, "Optički postupak digitalizacije oblika projiciranjem kodiranog svjetla" Doktorski rad, FSB Zagreb, 2007.
- [2] M. Gomerčić, "Doprinos automatskoj obradi optičkog efekta u eksperimentalnoj analizi naprezanja", Doktorska disertacija, FSB Zagreb, 1999.
- [3] ATOS User Manual ATOS II and ATOS II SO Hardware (As of Rev. 01), Gom mbH, 2010.
- [4] ATOS User Manual Multi Axis Motion Unit, Gom mbH, 2010.
- [5] ATOS User Manual Software, Gom mbH, 2009.
- [6] T. Šurina, M. Crneković, "Industrijski roboti", Školska Knjiga, Zagreb, 1990.
- [7] www.gom.com
- [8] www.kuka-robotics.com
- [9] "VKR C2 edition2005 Specification", KUKA Roboter GmbH, 2010.
- [10] "KR 15 SL Specification", KUKA Roboter GmbH, 2006.

# **7. Prilog – Izvještaj mjerenja**

1/11

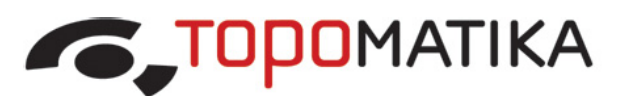

trodimenzionalno skeniranje, optički mjerni sustavi i računalna obrada d.o.o.

R Ilica 231, 10000 Zagreb, Hrvatska T/F: + 385 1 349 6010; E: info@topomatika.hr

R: MB: 1639129; Žrn: 2340009-1110084062 PBZ

IZVJEŠĆE O MJERENJU br. 2010-11-12-01

Measurement Report No.

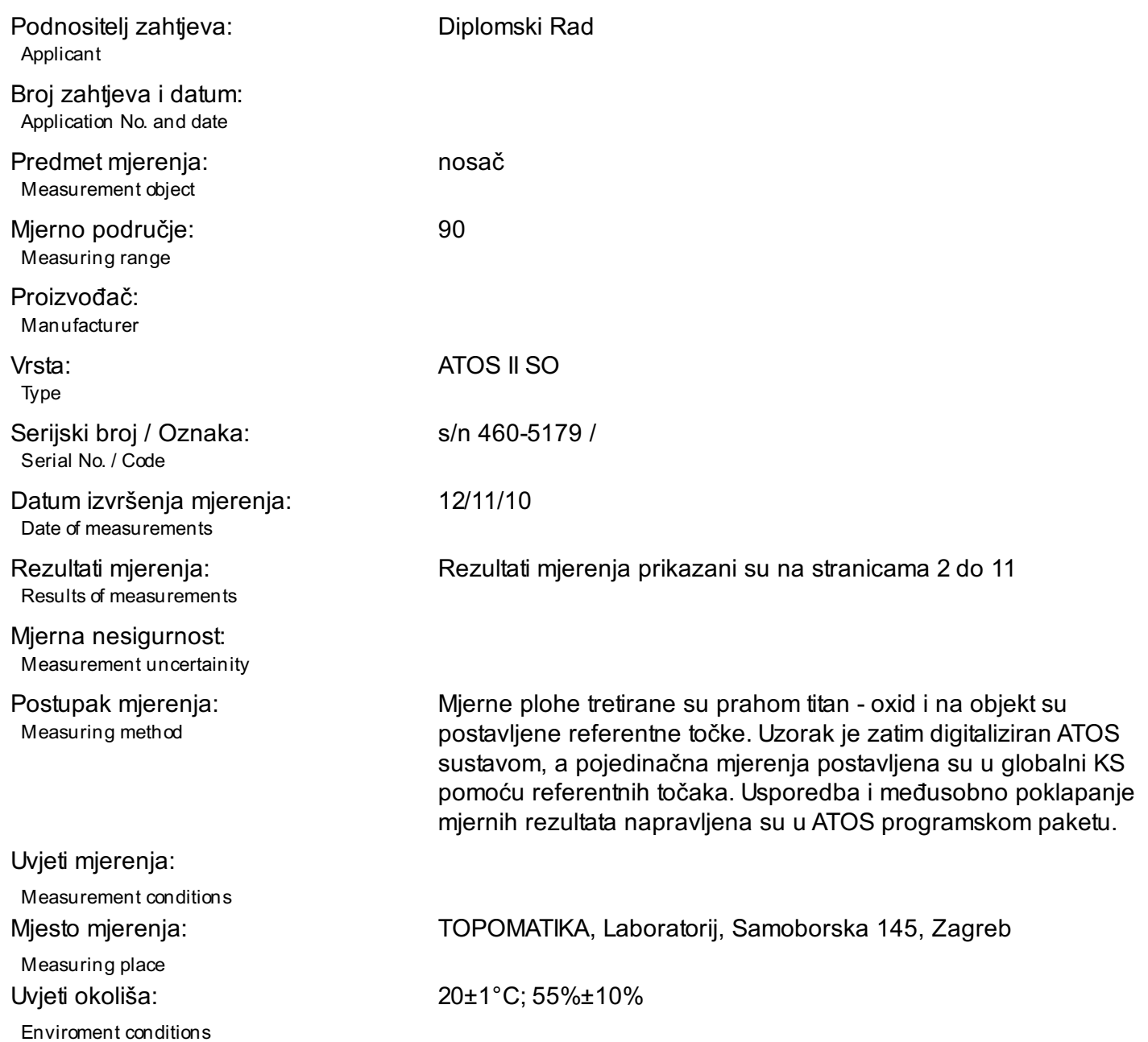

# Izvješće o mjerenju br. IOM 2010-11-12-01

Measurement report No.

RPS

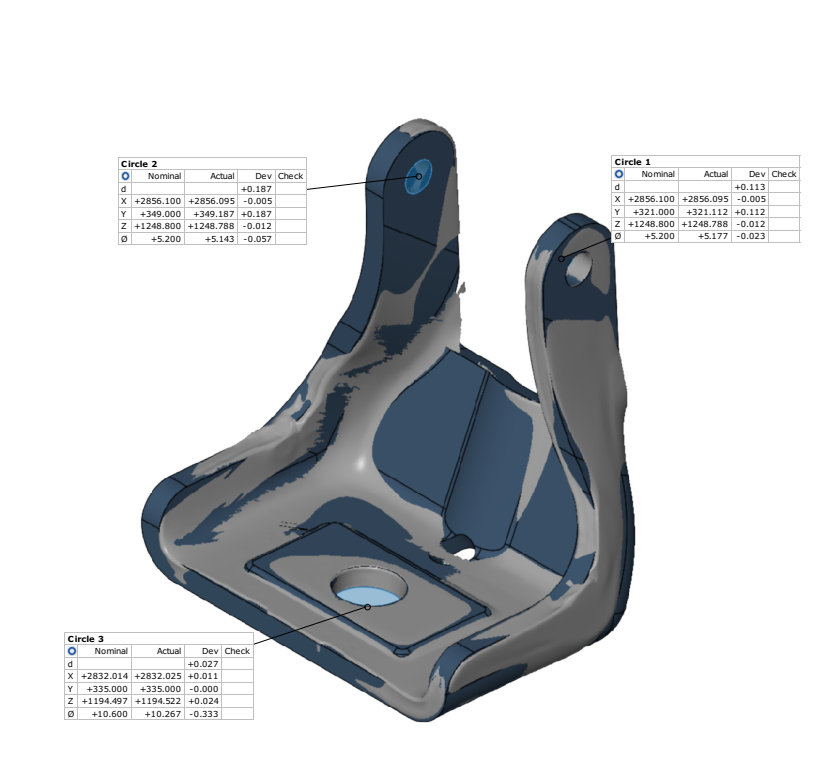

Ovaj dokument može se obnoviti samo u cijelosti. Djelomično obnavljanje moguće je samo uz pismeno odobrenje Topomatike d.o.o., uz navođenje broja pod kojim se vodi isto pismeno odobrenje.

Measurement report No.

bokocrt

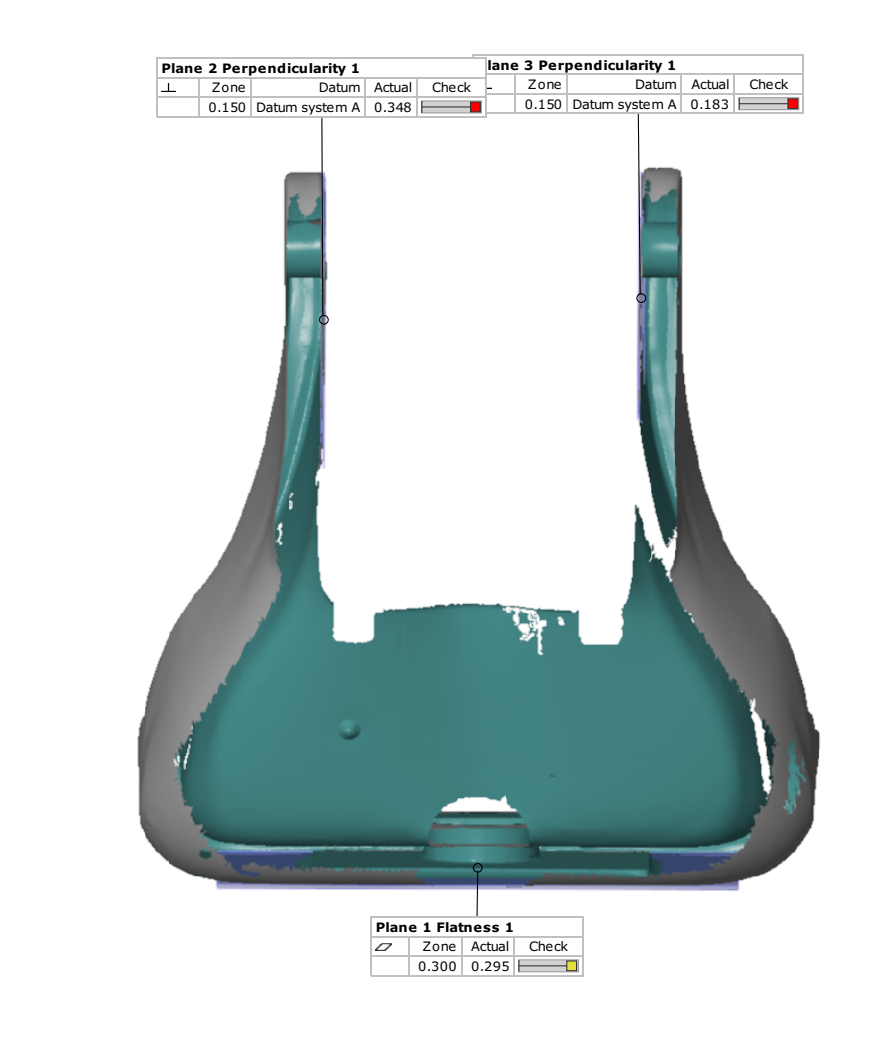

Ovaj dokument može se obnoviti samo u cijelosti. Djelomično obnavljanje moguće je samo uz pismeno odobrenje Topomatike d.o.o., uz navođenje broja pod kojim se vodi isto pismeno odobrenje.

Measurement report No.

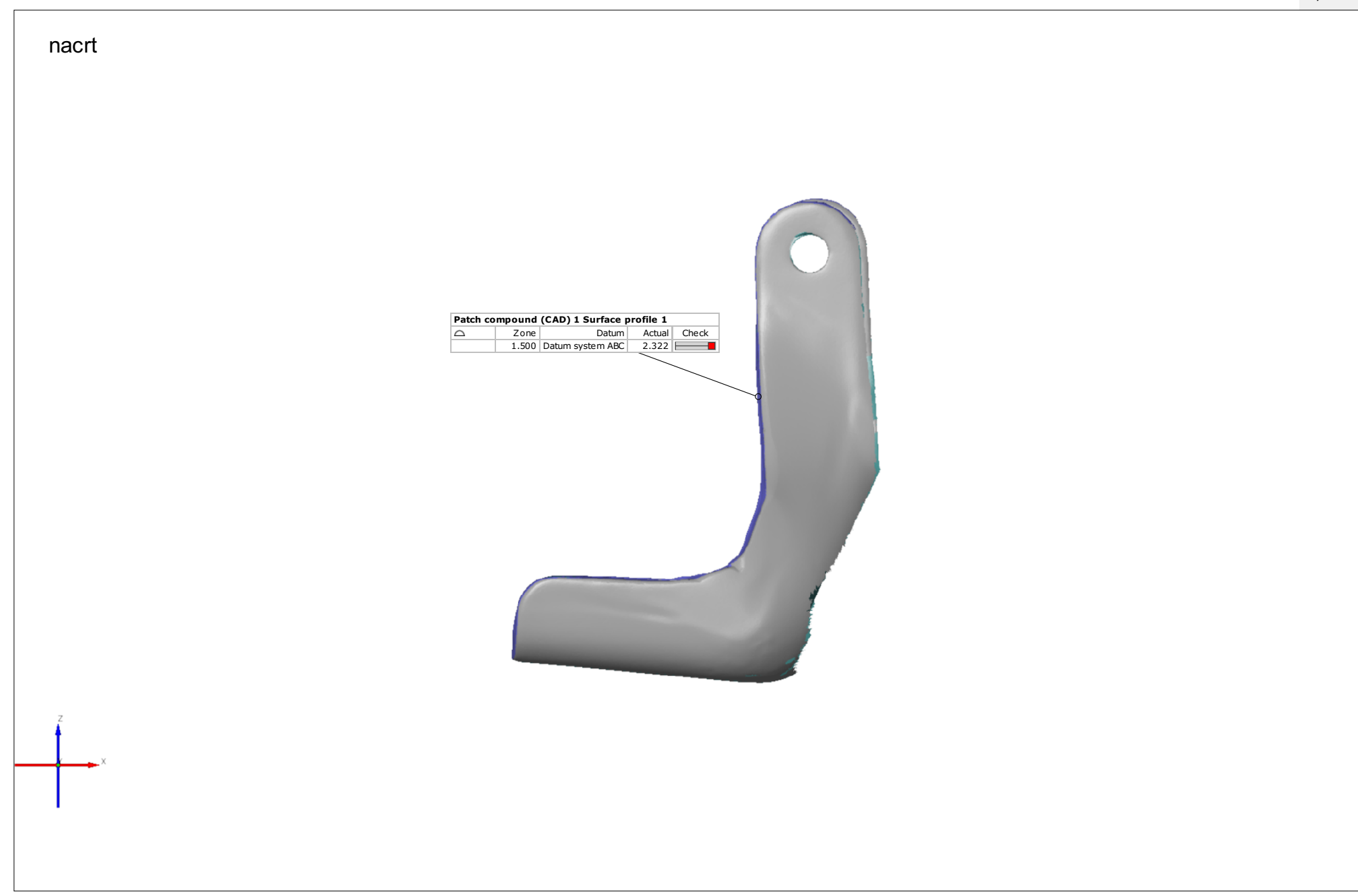

Ovaj dokument može se obnoviti samo u cijelosti. Djelomično obnavljanje moguće je samo uz pismeno odobrenje Topomatike d.o.o., uz navođenje broja pod kojim se vodi isto pismeno odobrenje.

#### Measurement report No.

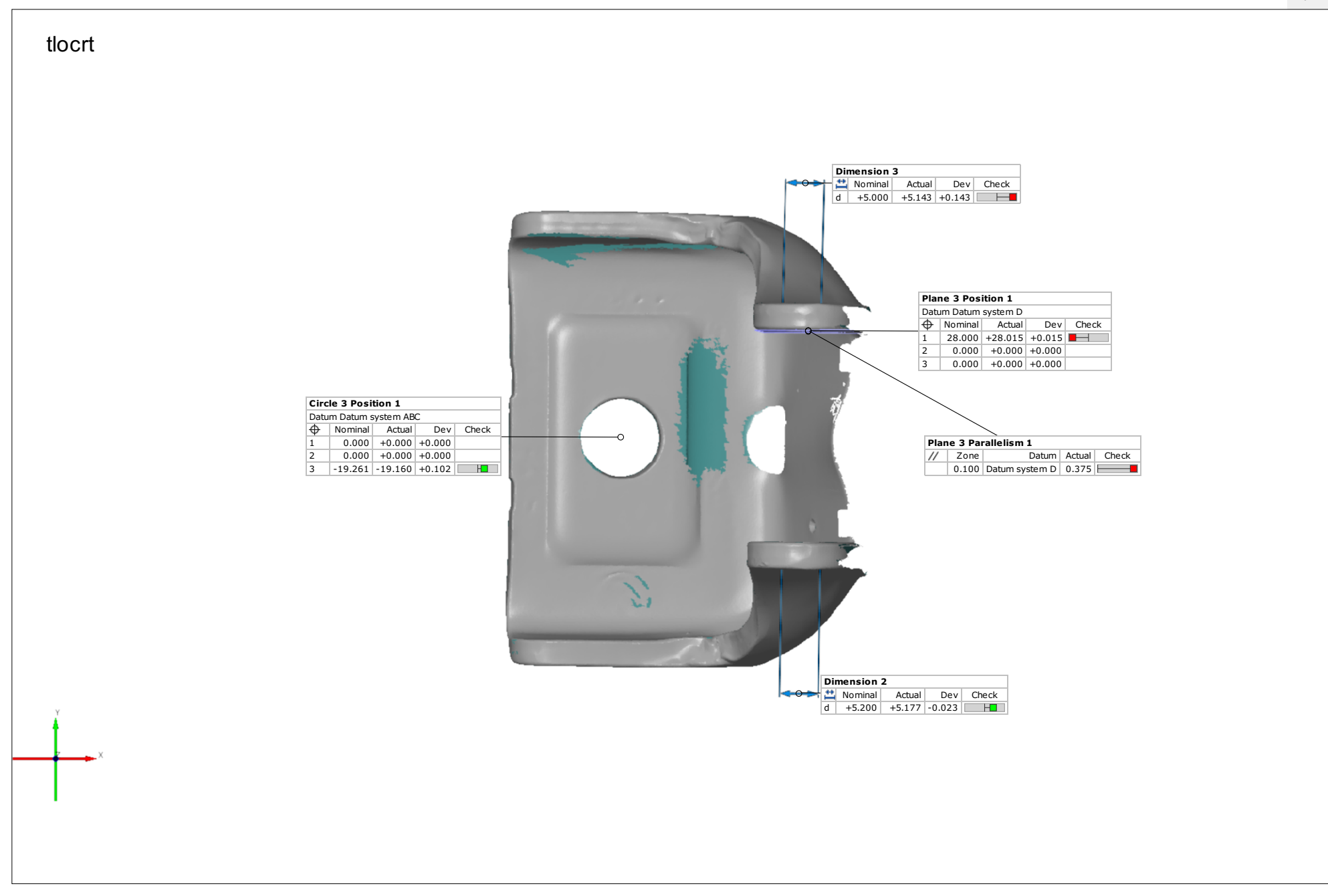

Ovaj dokument može se obnoviti samo u cijelosti. Djelomično obnavljanje moguće je samo uz pismeno odobrenje Topomatike d.o.o., uz navođenje broja pod kojim se vodi isto pismeno odobrenje.

#### Measurement report No.

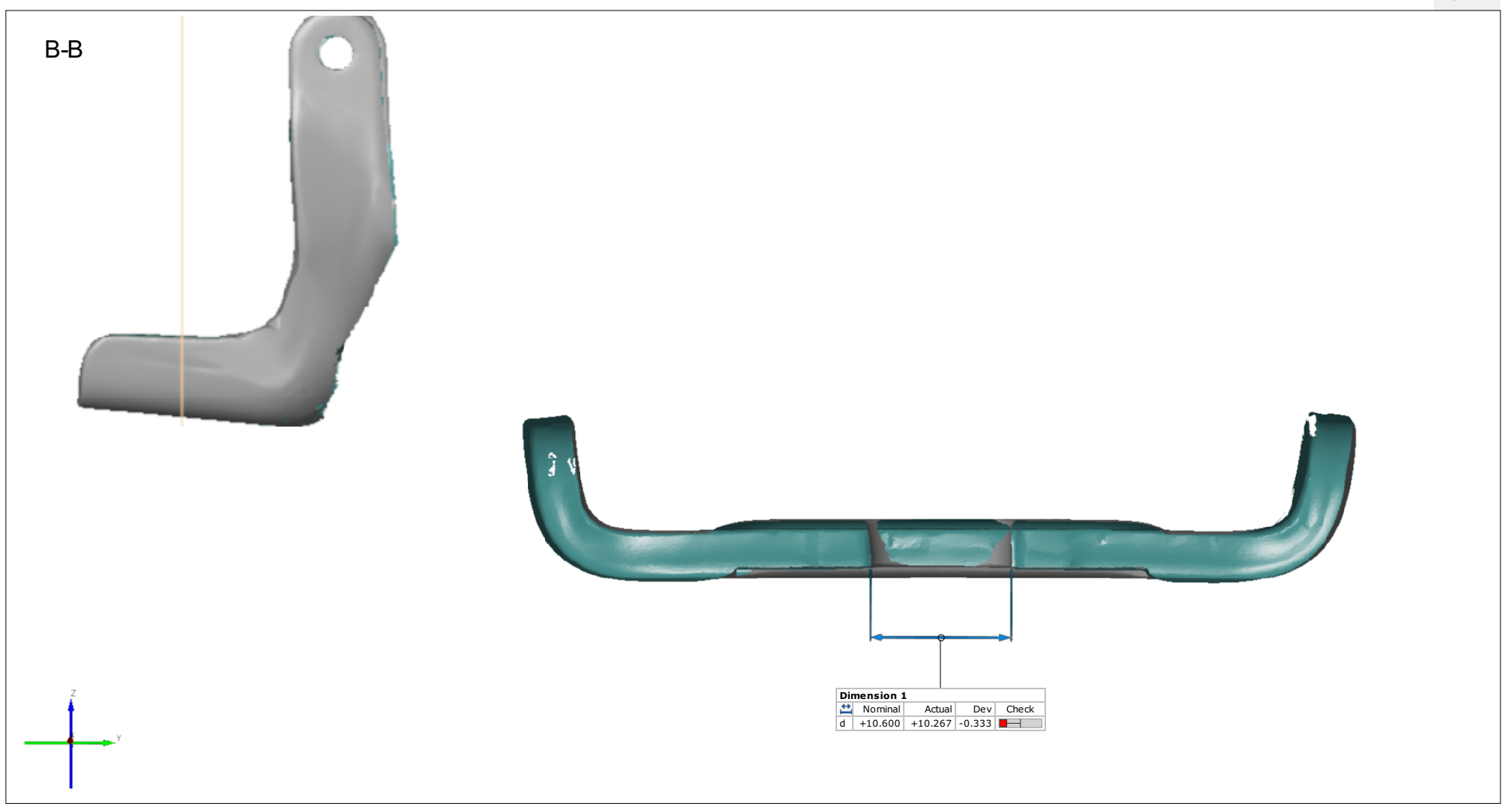

Measurement report No.

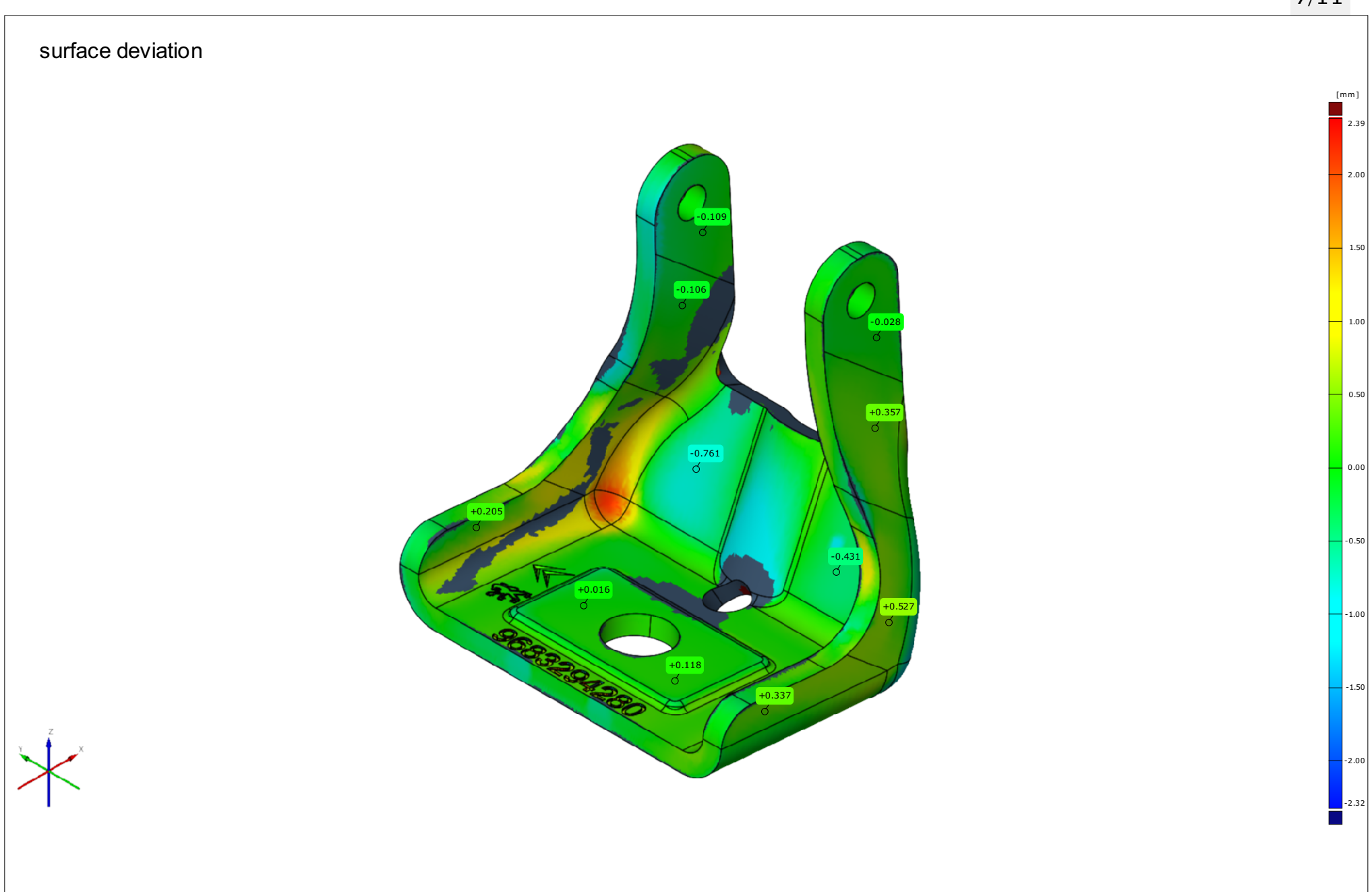

Ovaj dokument može se obnoviti samo u cijelosti. Djelomično obnavljanje moguće je samo uz pismeno odobrenje Topomatike d.o.o., uz navođenje broja pod kojim se vodi isto pismeno odobrenje.

Measurement report No.

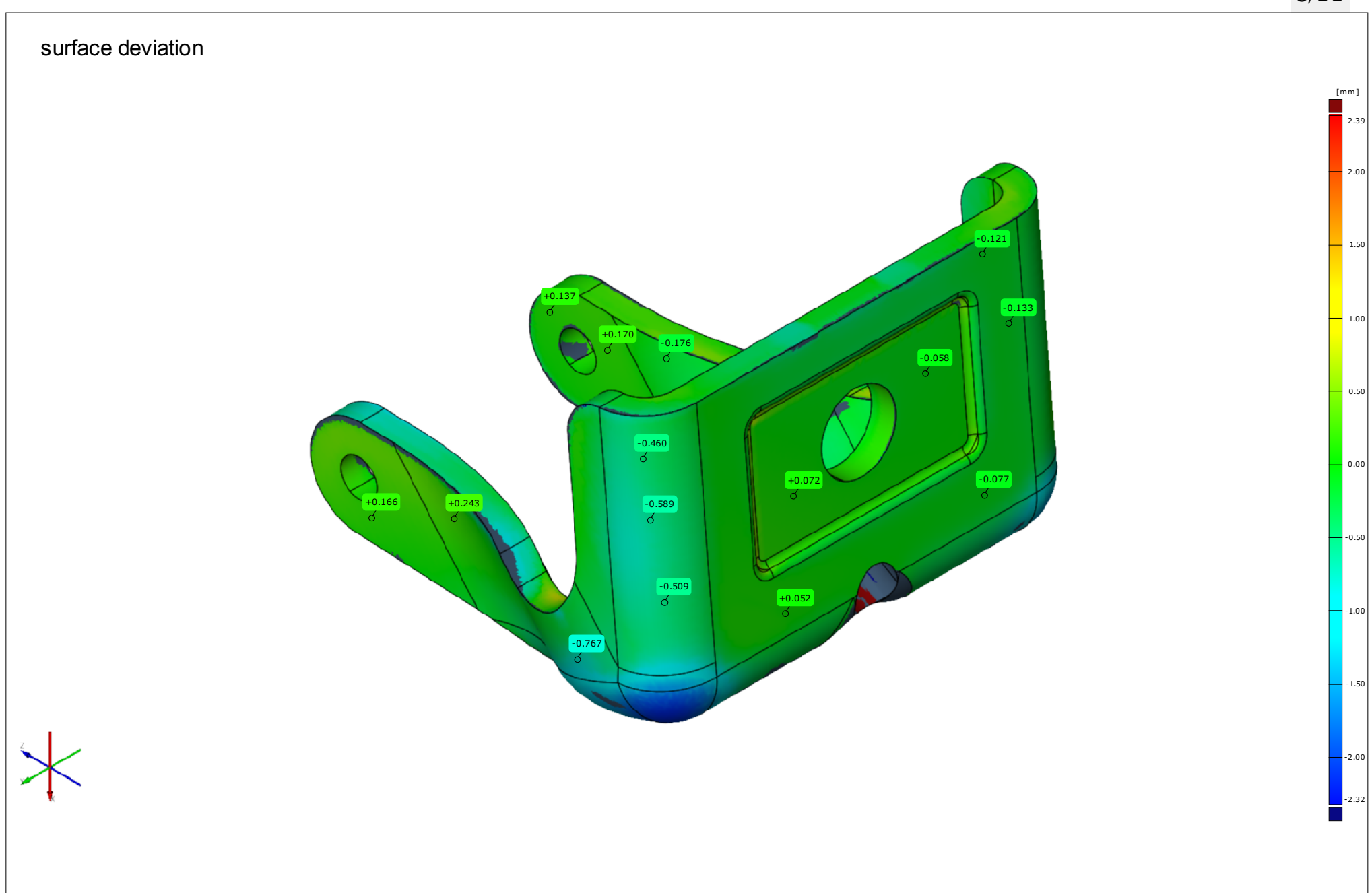

Ovaj dokument može se obnoviti samo u cijelosti. Djelomično obnavljanje moguće je samo uz pismeno odobrenje Topomatike d.o.o., uz navođenje broja pod kojim se vodi isto pismeno odobrenje.

#### Measurement report No.

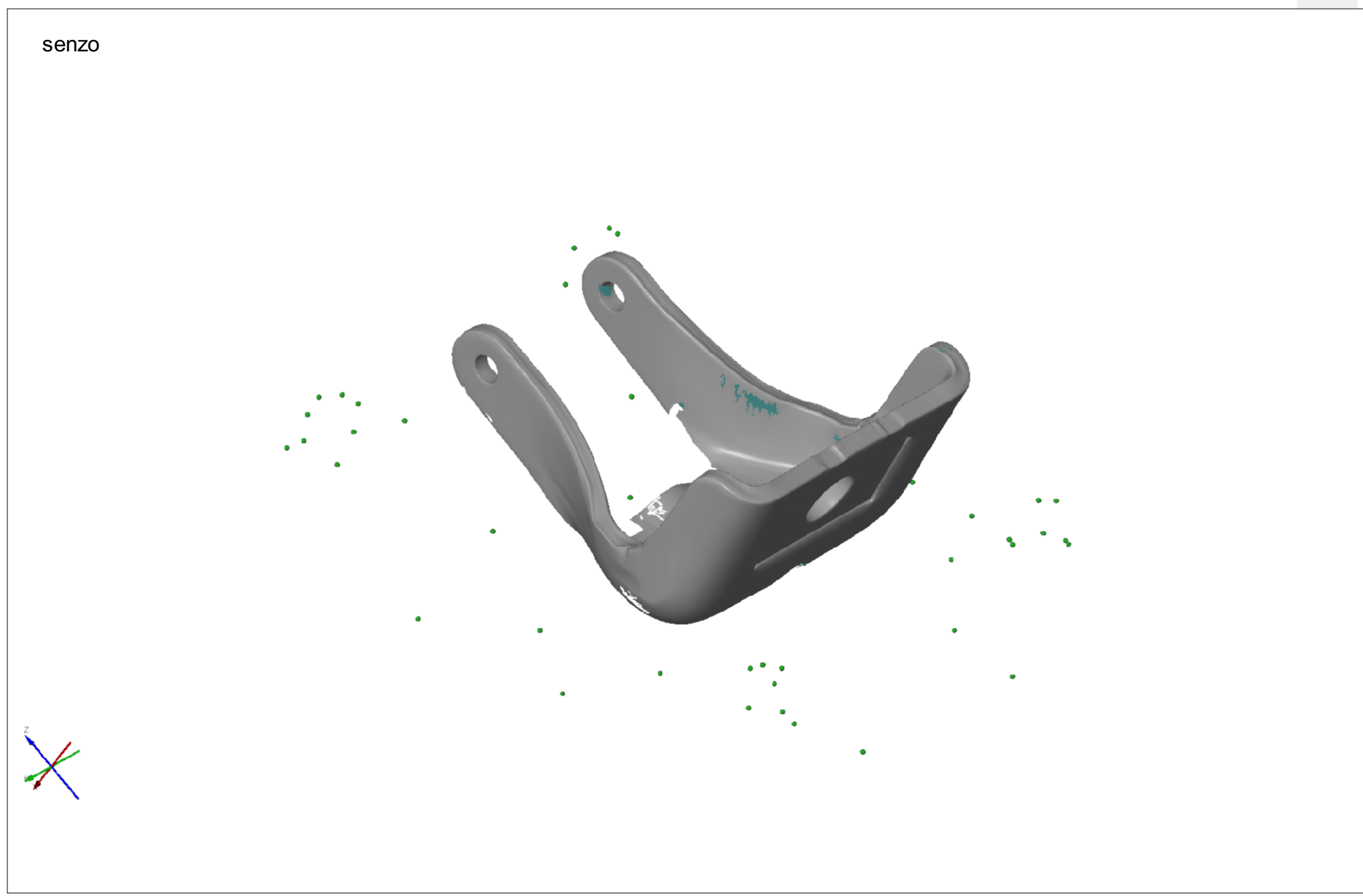

Ovaj dokument može se obnoviti samo u cijelosti. Djelomično obnavljanje moguće je samo uz pismeno odobrenje Topomatike d.o.o., uz navođenje broja pod kojim se vodi isto pismeno odobrenje.

Measurement report No.

## tablic

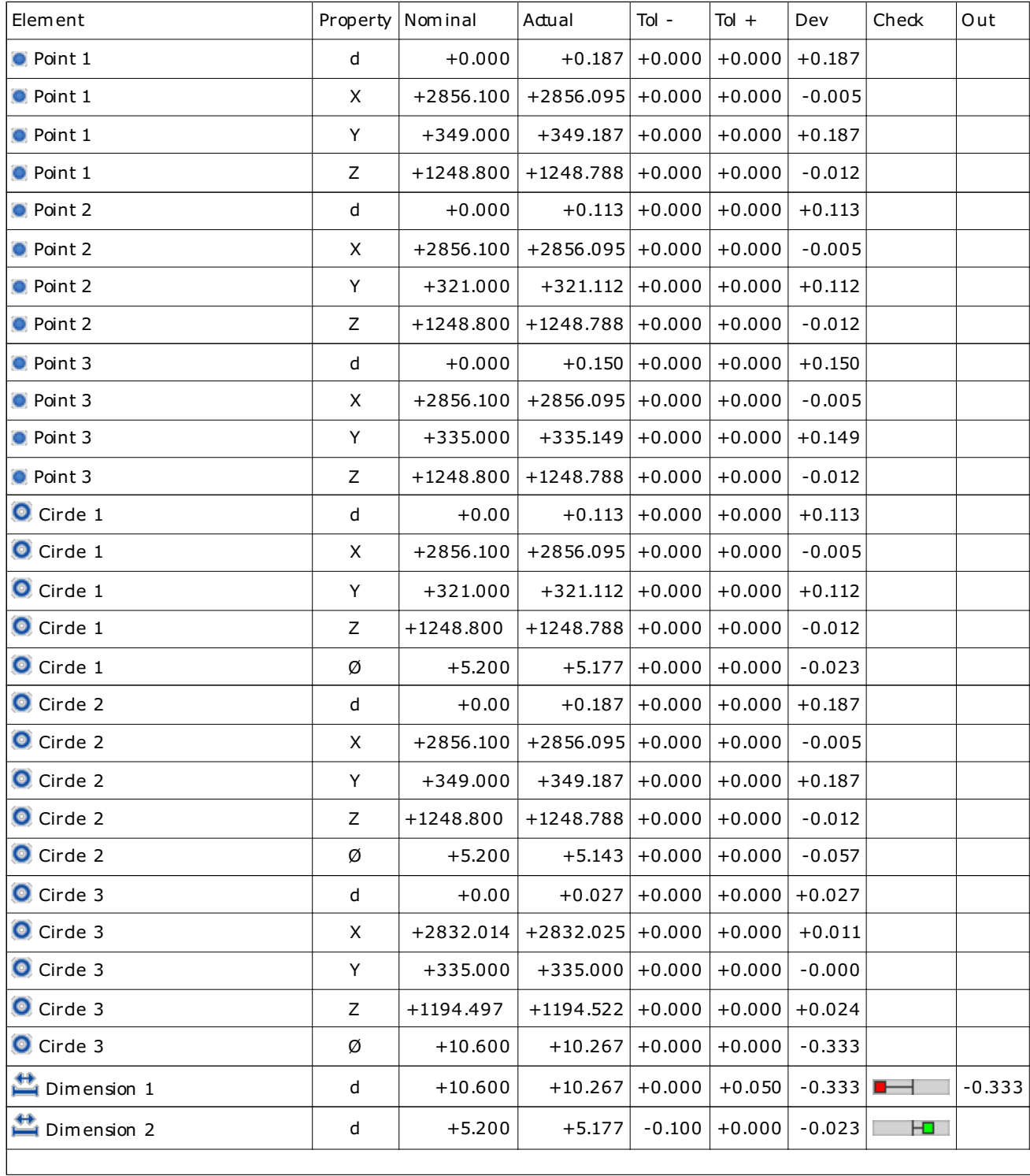

Measurement report No.

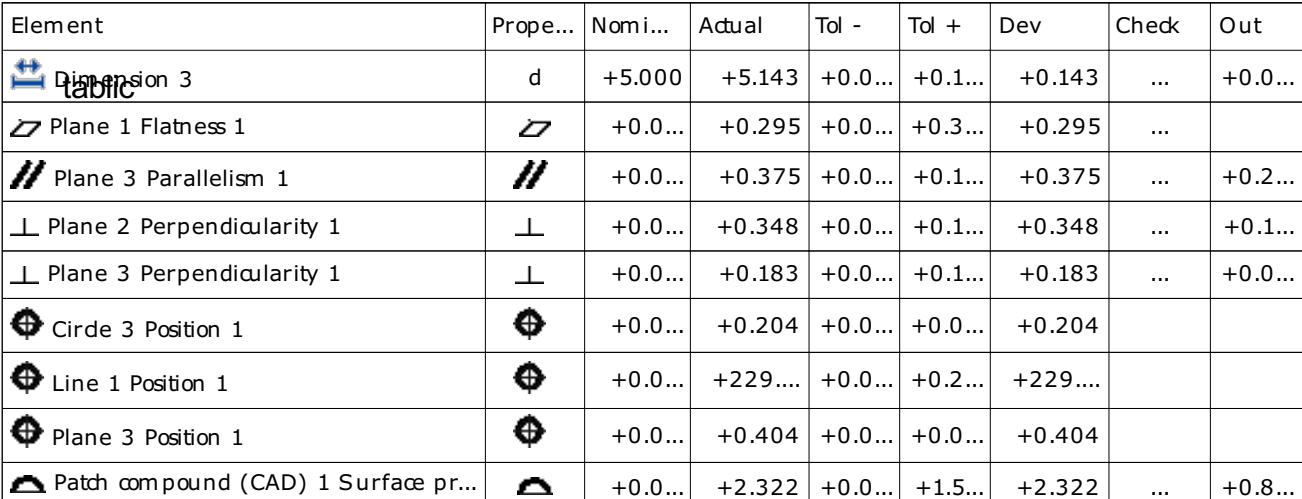

# 11/11